# **Utilisation du Rôle IIS :**

Le dossier « wwwroot » est le dossier qui regroupe les sites webs créés (C://inetpub/wwwroot)

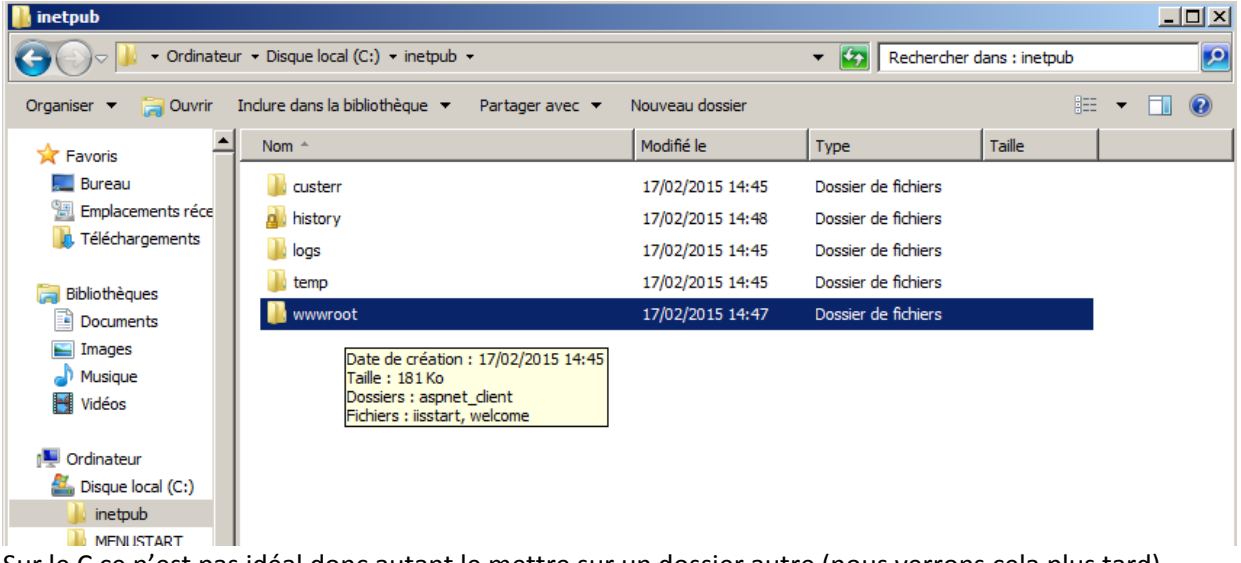

Sur le C ce n'est pas idéal donc autant le mettre sur un dossier autre (nous verrons cela plus tard)

Aller dans le gestionnaire IIS :

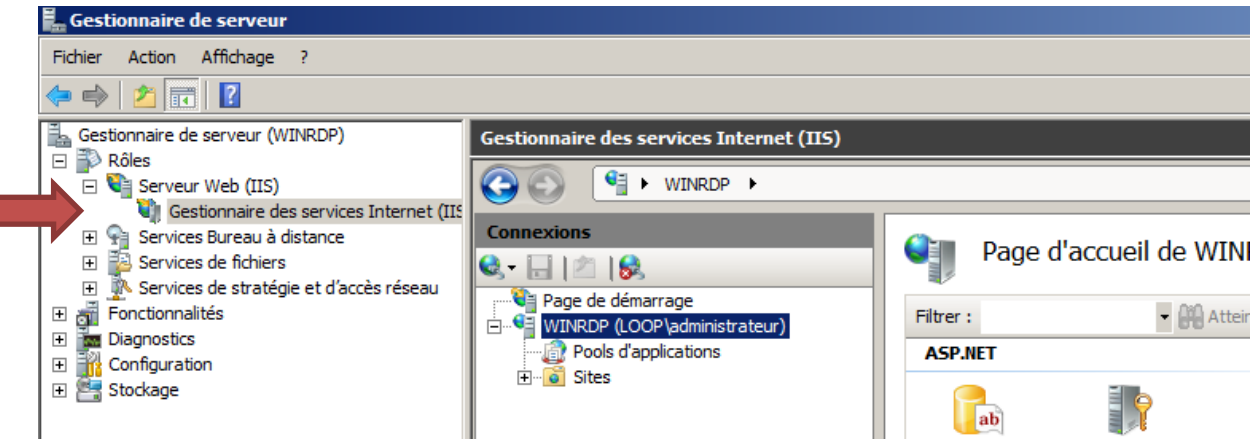

#### Cliquer sur « Default Web Site »

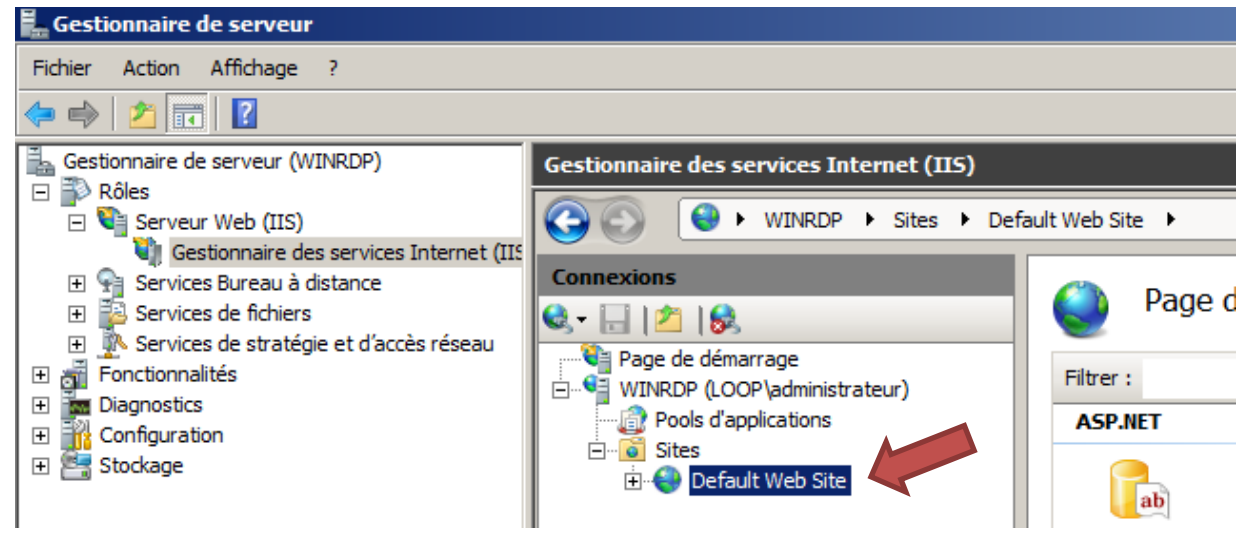

#### Paramètre de base à droite et on peut changer le lieu du site

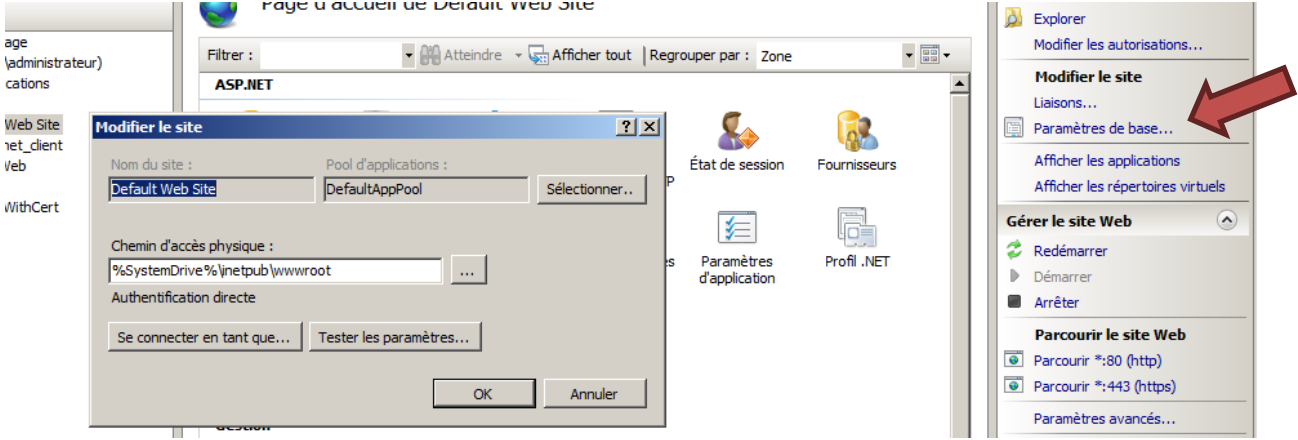

#### « Liaisons » => IIS écoute les ports 80 et 443

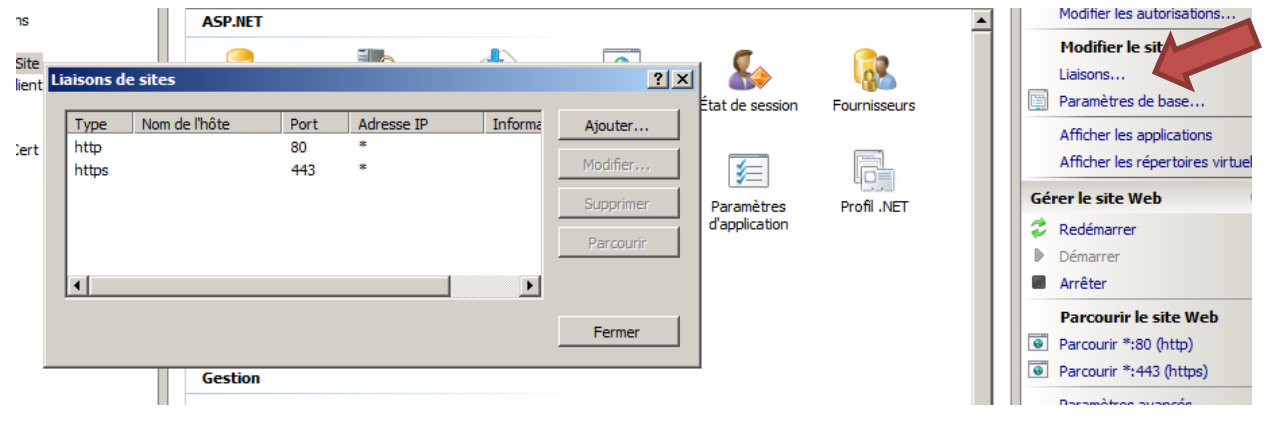

# iistart est le fichier par défaut d'affichage du web<br>Le Gestionnaire de serveur

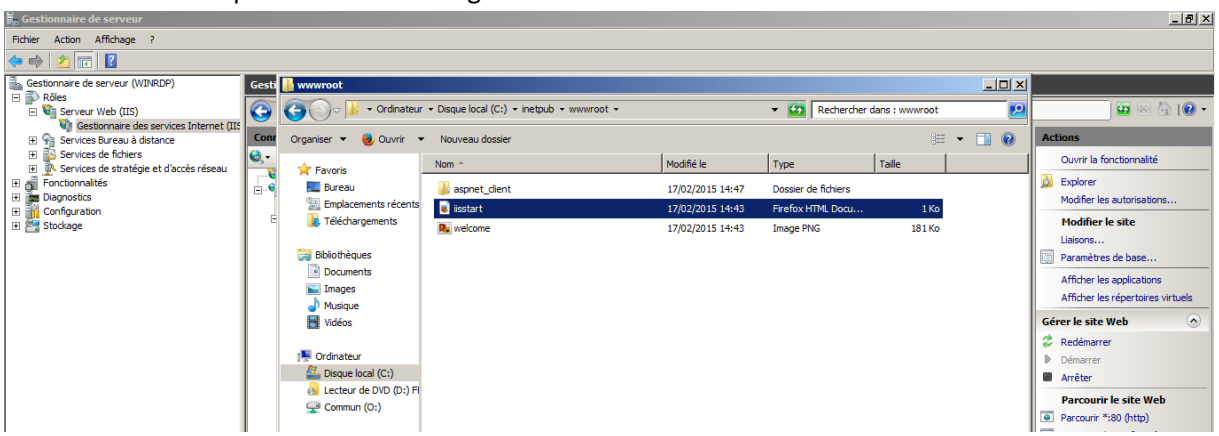

#### Ecrire une page web « .htm » sous « wwwroot »

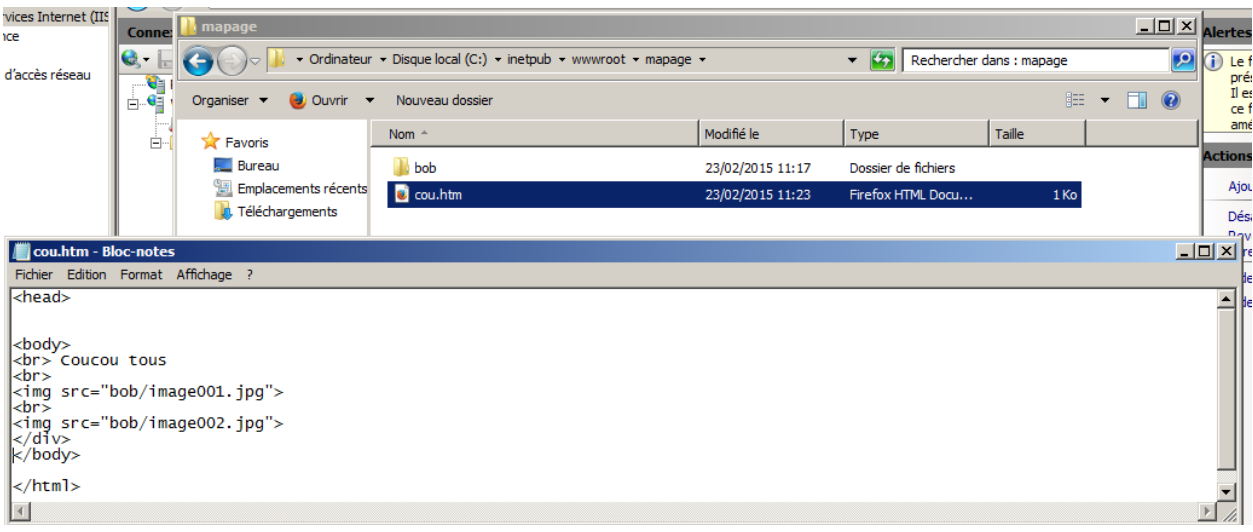

## Indiquer une page par défaut : « ajouter » puis remplir le nom du fichier

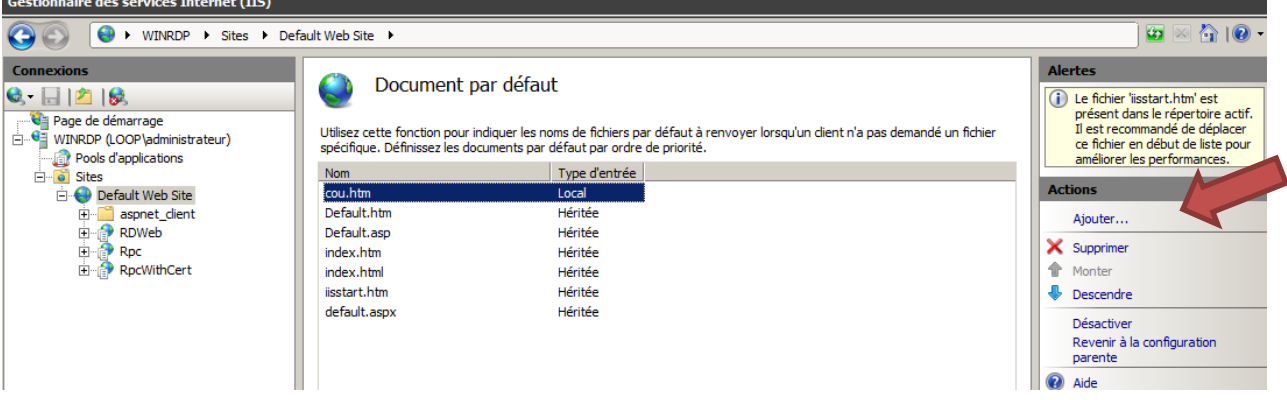

#### Pour accéder au site : http://winrdp/mapage

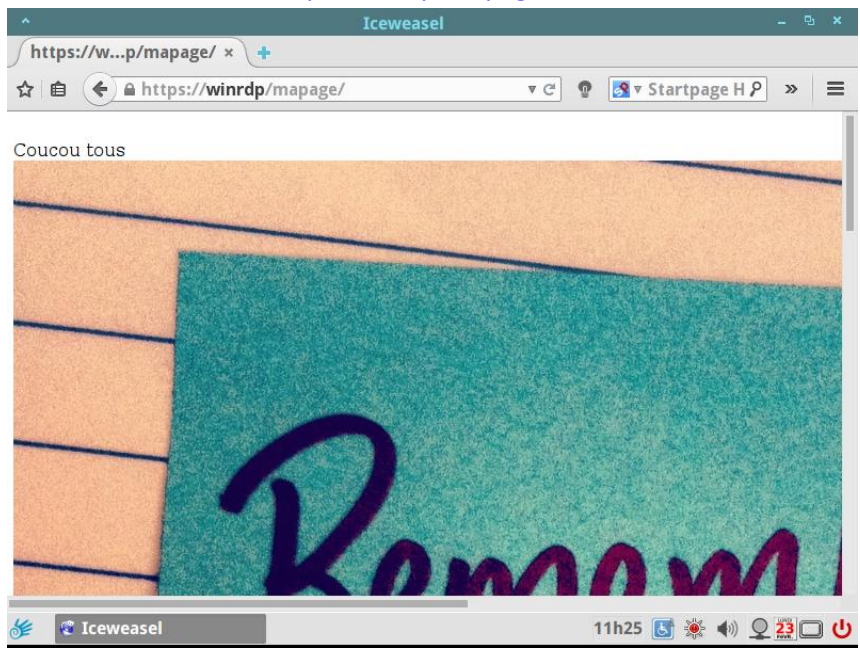

# **Direction par port :**

#### « Ajouter un site web »

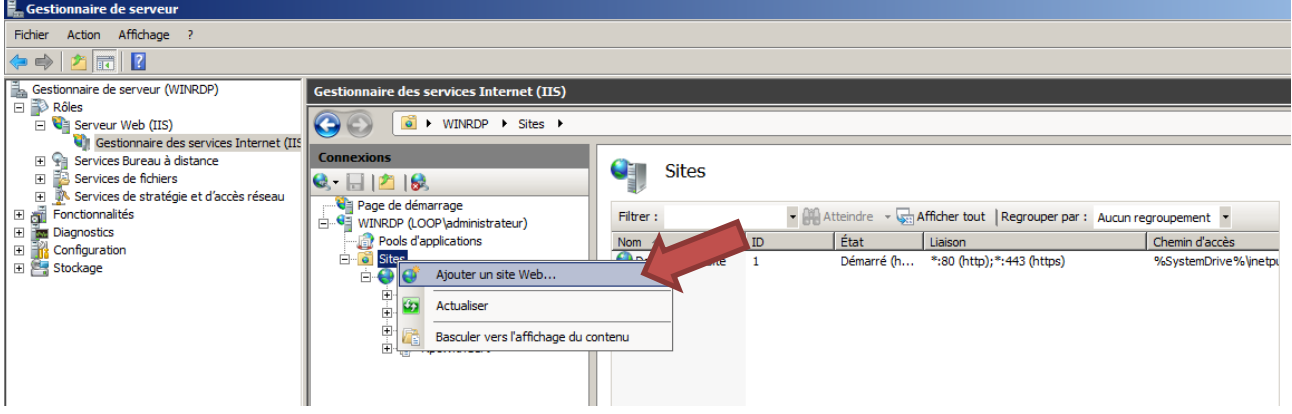

#### Remplir les champs et indiquer le port d'entrée dans la liaison

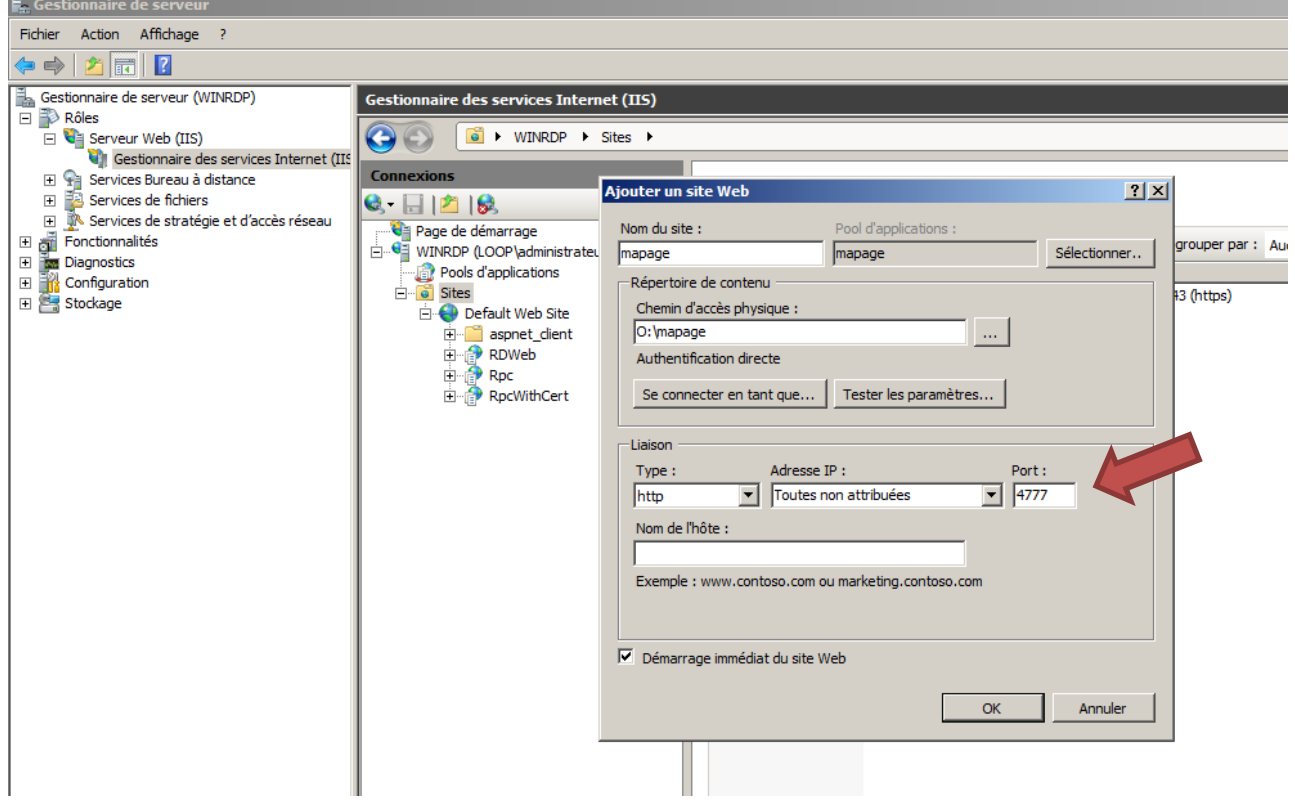

# On peut vérifier les informations entrées :<br>
Sites

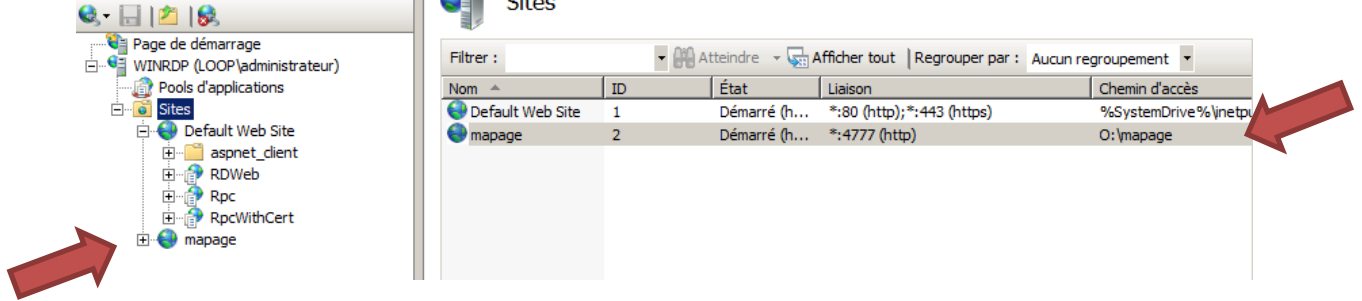

Ouvrir le port 4777 sur le pare-feu pour permettre la lecture de l'extérieur.

#### Créer la page d'accueil de votre site :

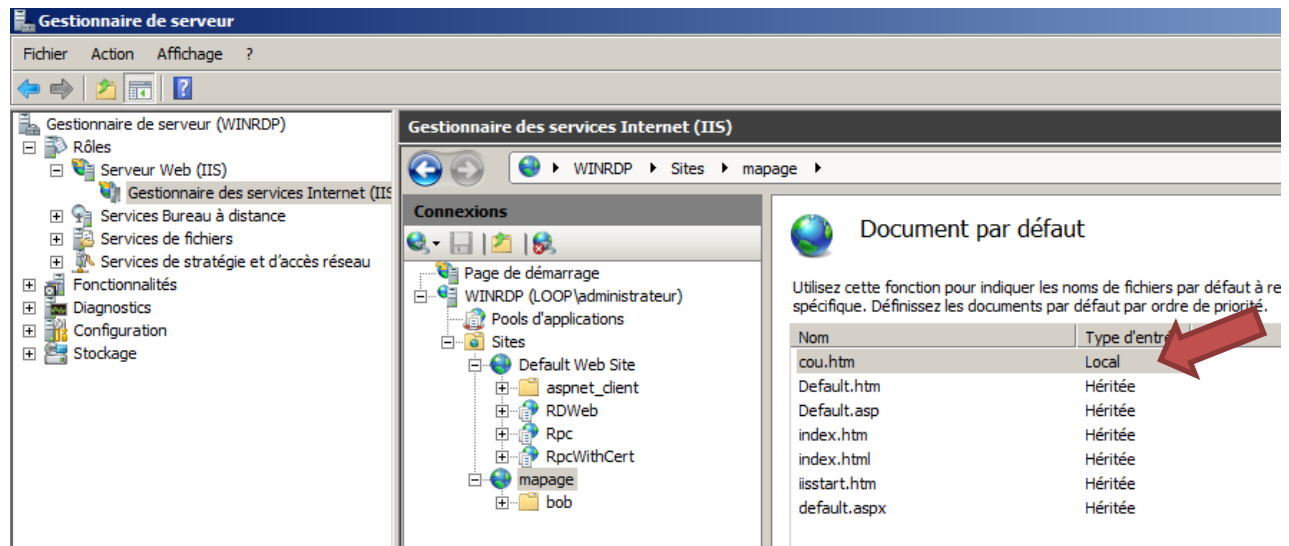

#### Vérification :

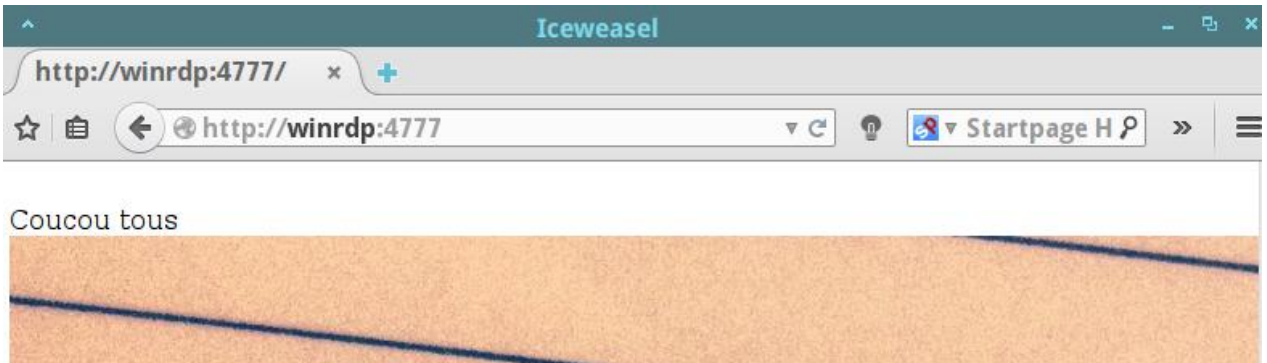

**The Committee of the Committee** 

## **Direction par IP :**

#### Ajouter une autre IP au serveur : ip virtuelle

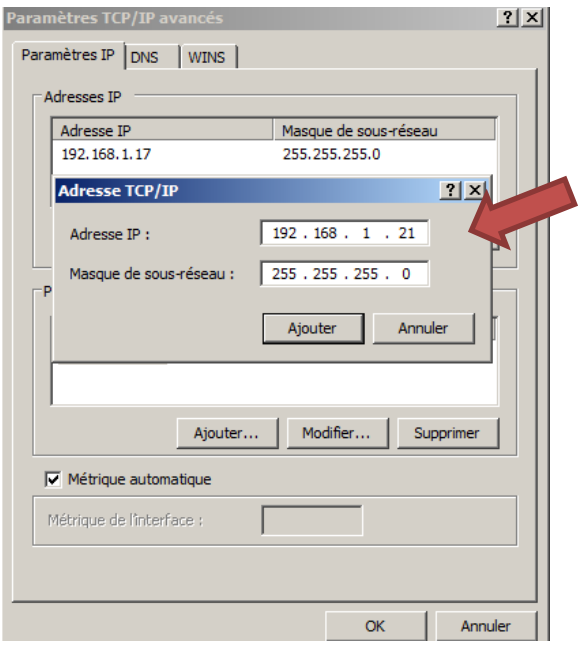

#### Ajouter un site web en indiquant l'IP virtuelle

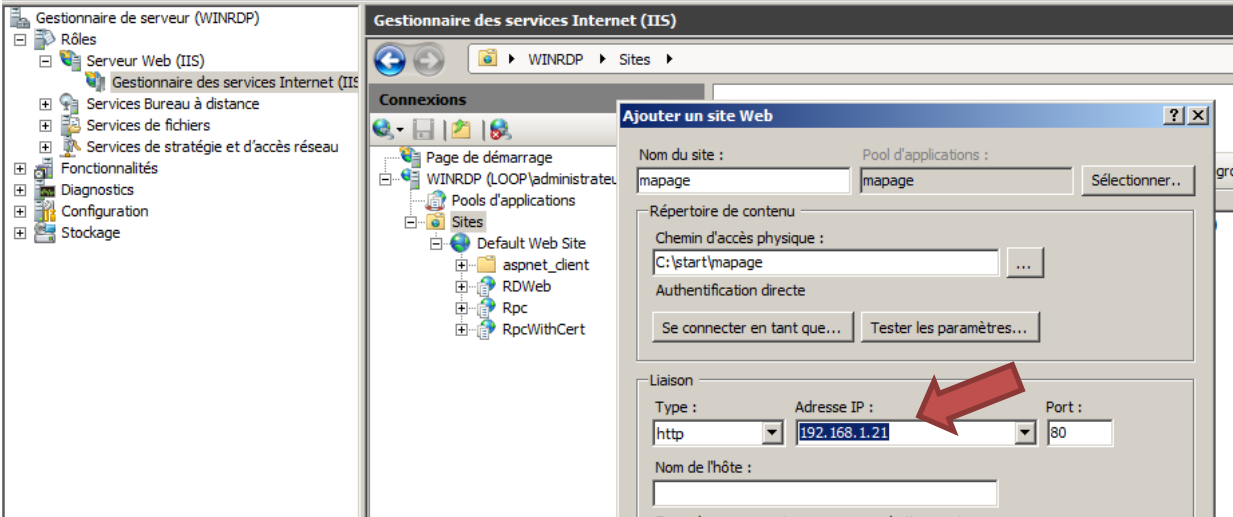

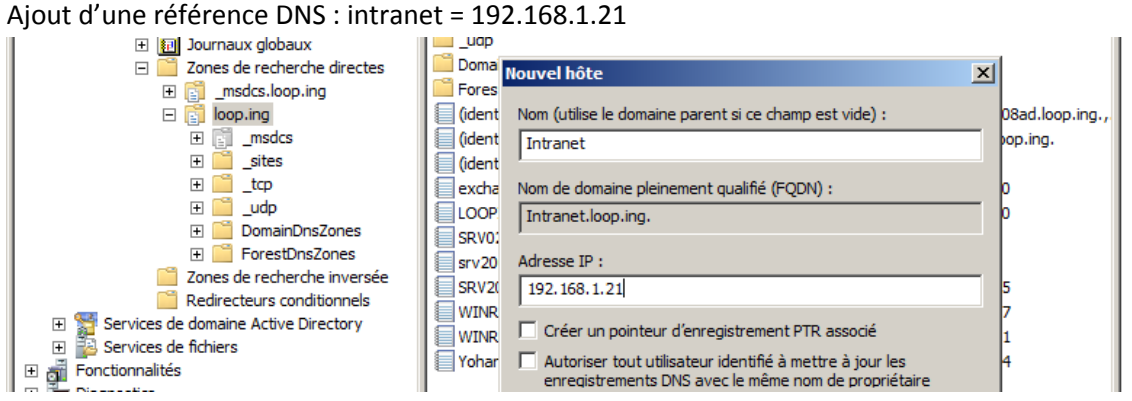

### Vérifications :

#### Par l'Ip :

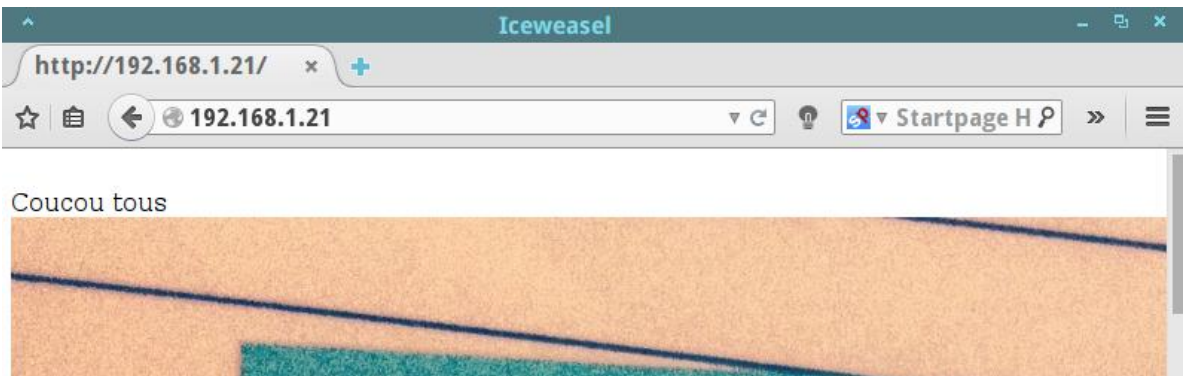

#### Par le nom :

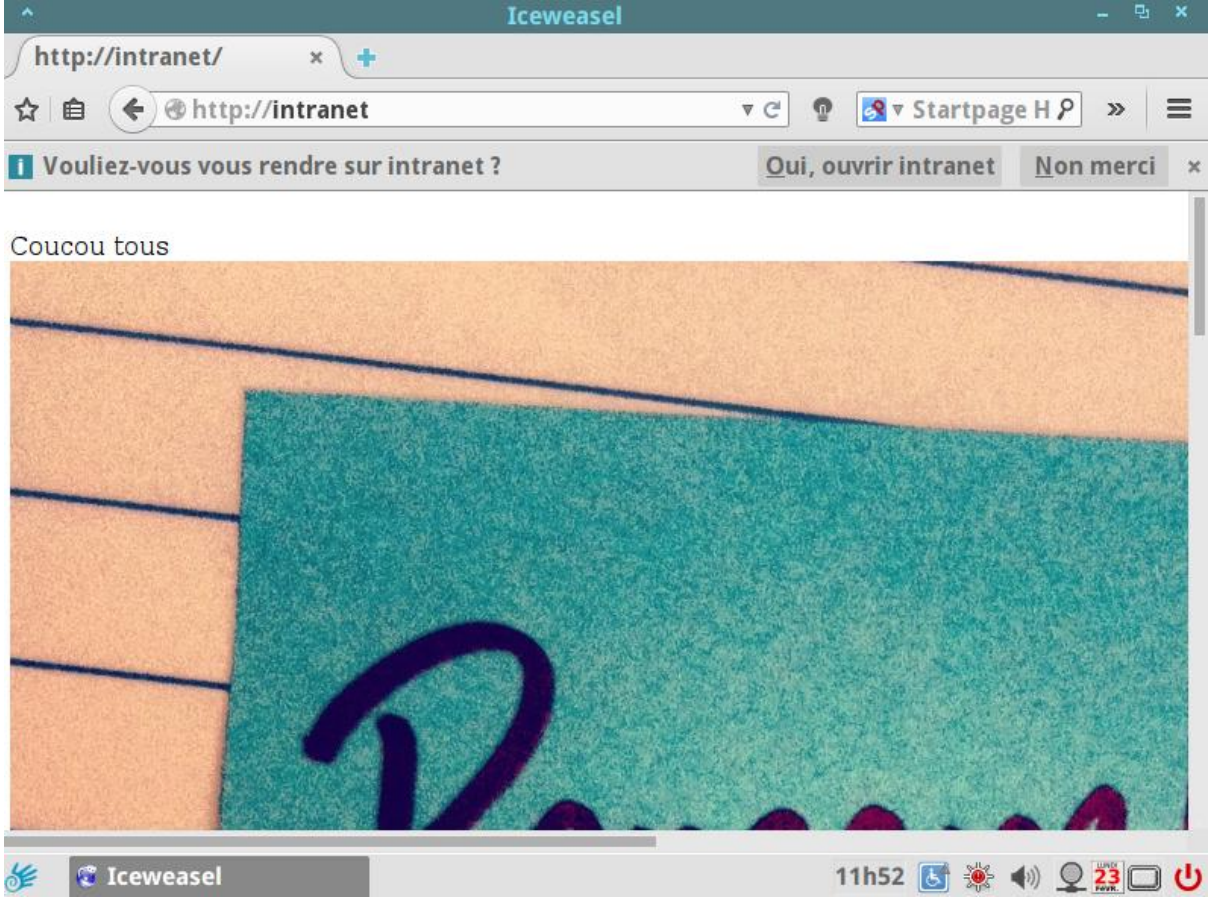

# **Redirection par Hôte virtuel :**

Ajout d'un site WEB : autre = site1.loop.ing

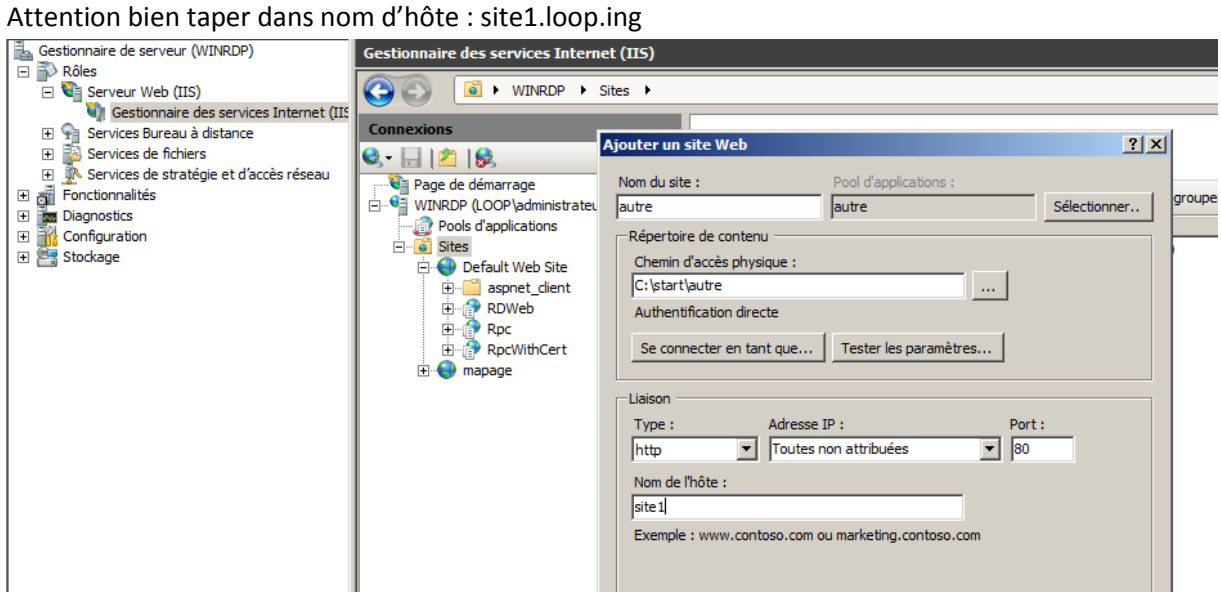

#### Ajout de la page de démarrage :

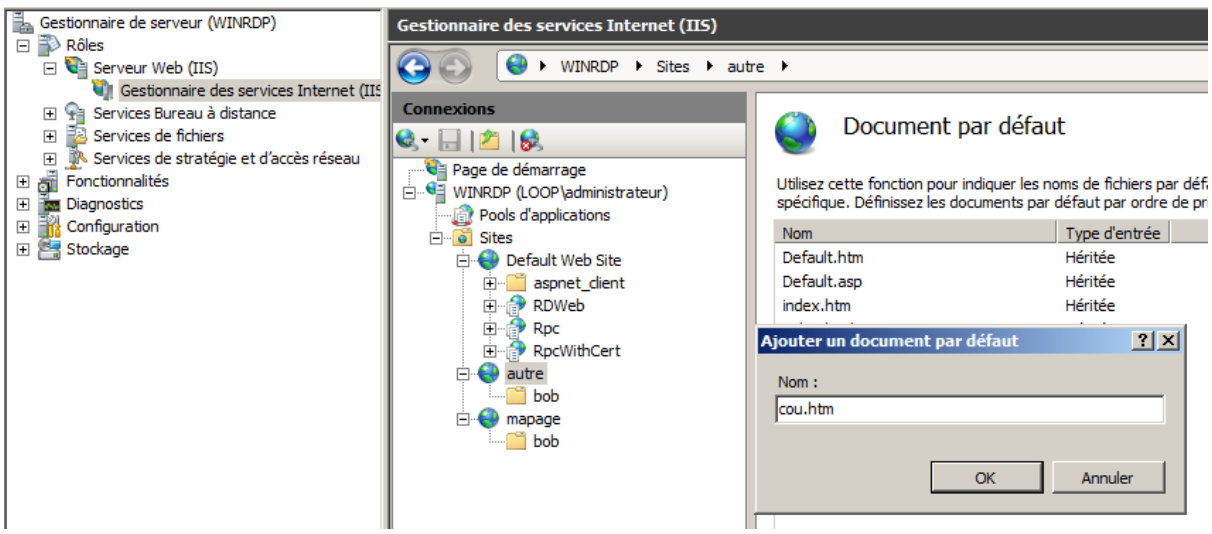

Ajout d'un site Web : mapage = site2.loop.ing

Attention bien taper dans nom d'hôte : site2.loop.ing

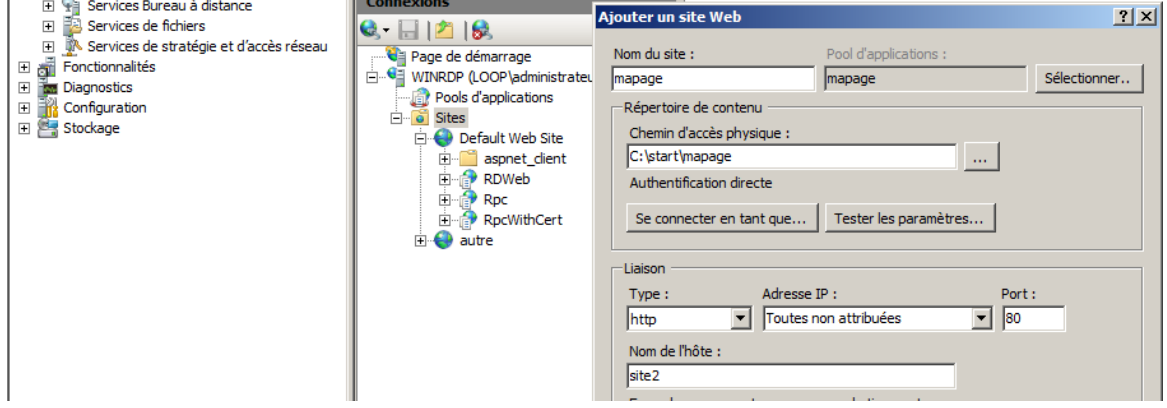

Ajouter de la page de démarrage et vérification de l'apparition des sites disponibles :

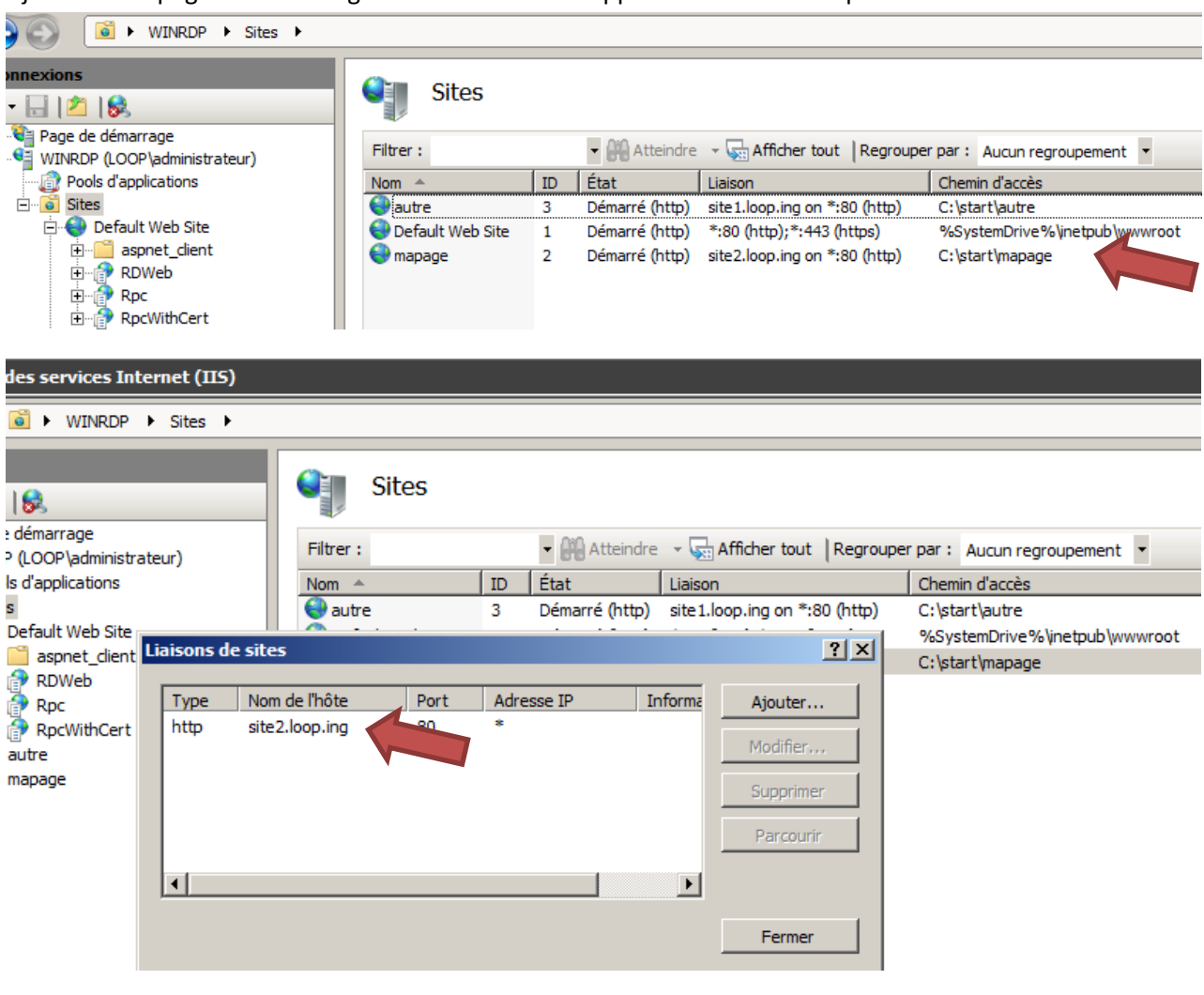

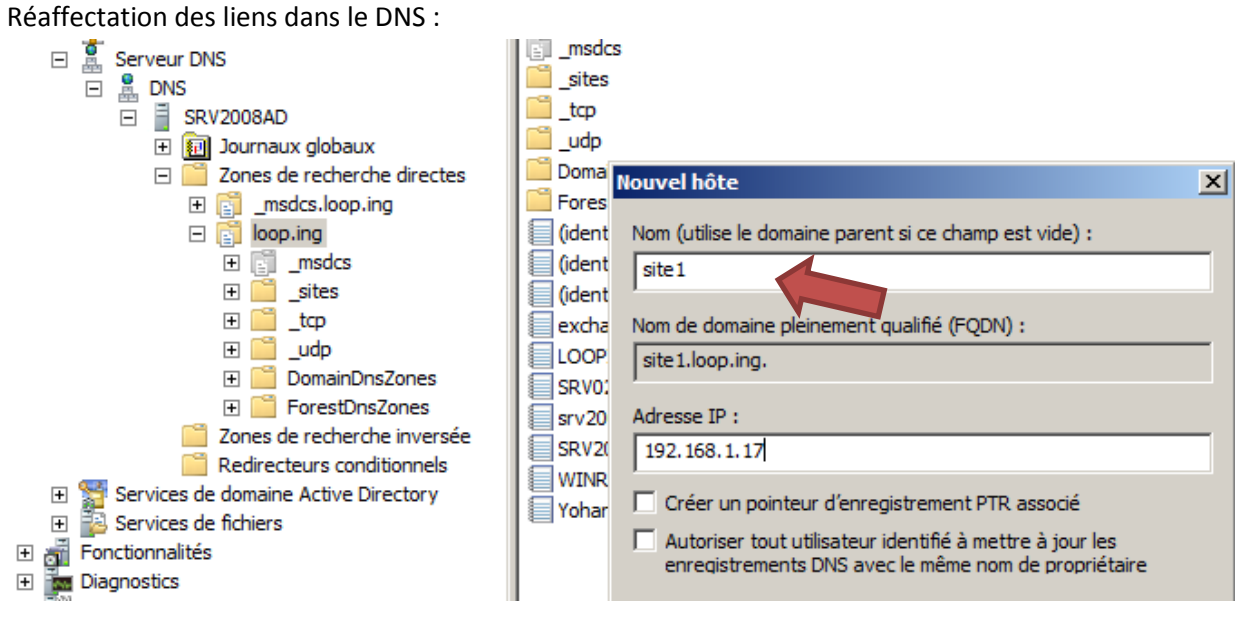

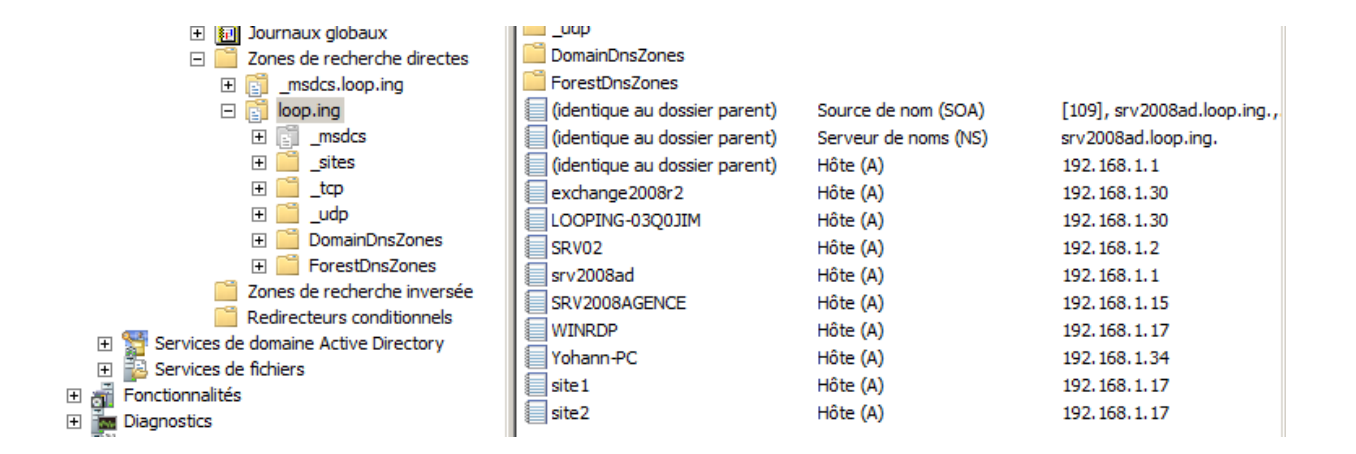

#### Vérification de l'apparition des sites :

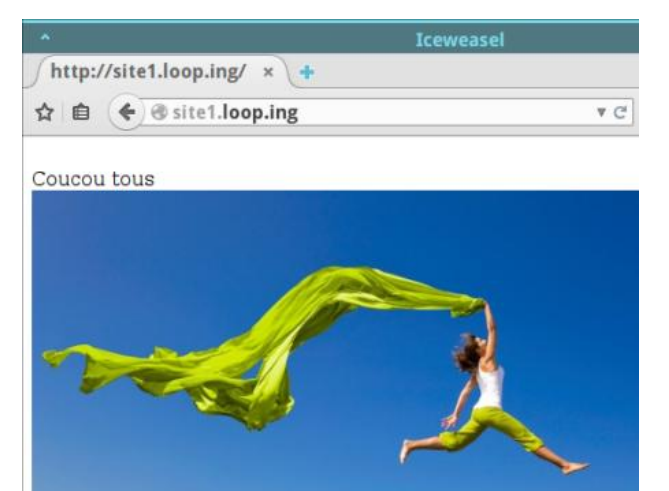

http://site2.loop.ing/  $\mathbf{x}$  $\ddot{}$ 

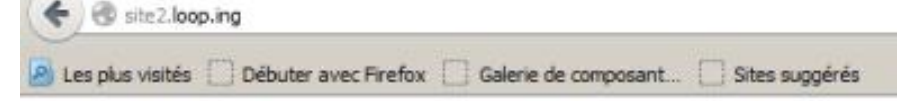

#### Coucou tous

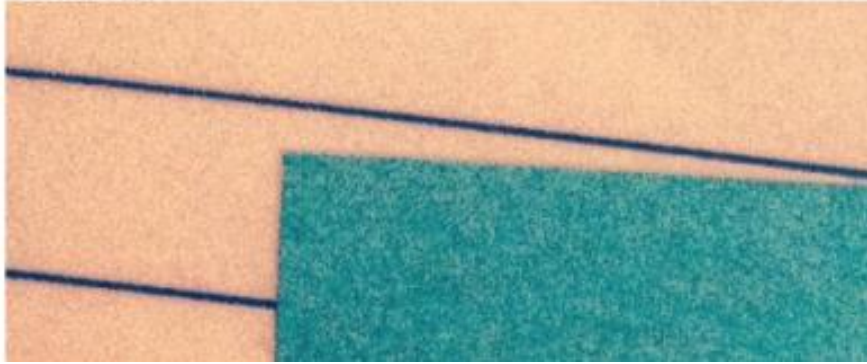

# **Installation de GLPI sous IIS :**

« Web Plateform Installer 5.0 » Web PI

## Lancer Web PI et ajouter : « php 5.5.11 »

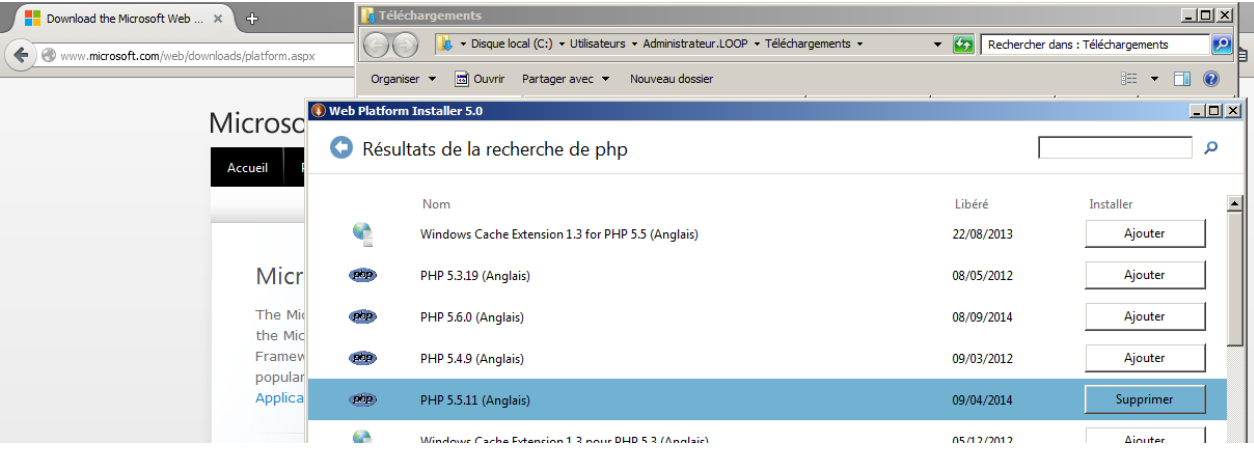

## Puis ajouter « mysql 5.5 »

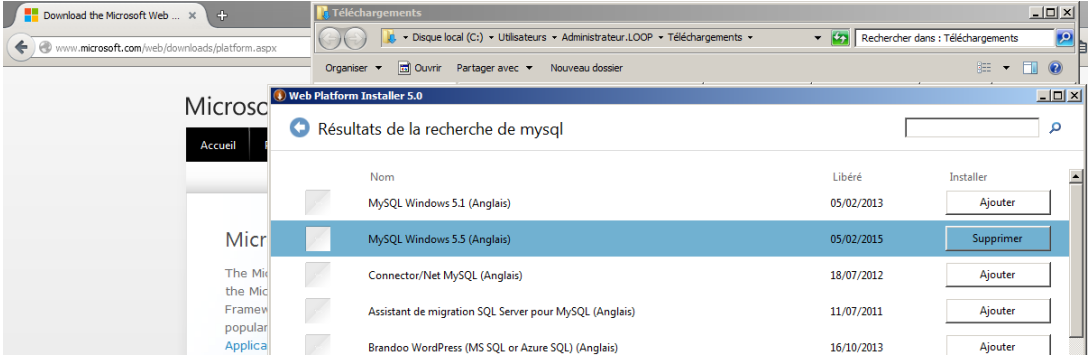

## Cliquer sur installer, continuer, et accepter :

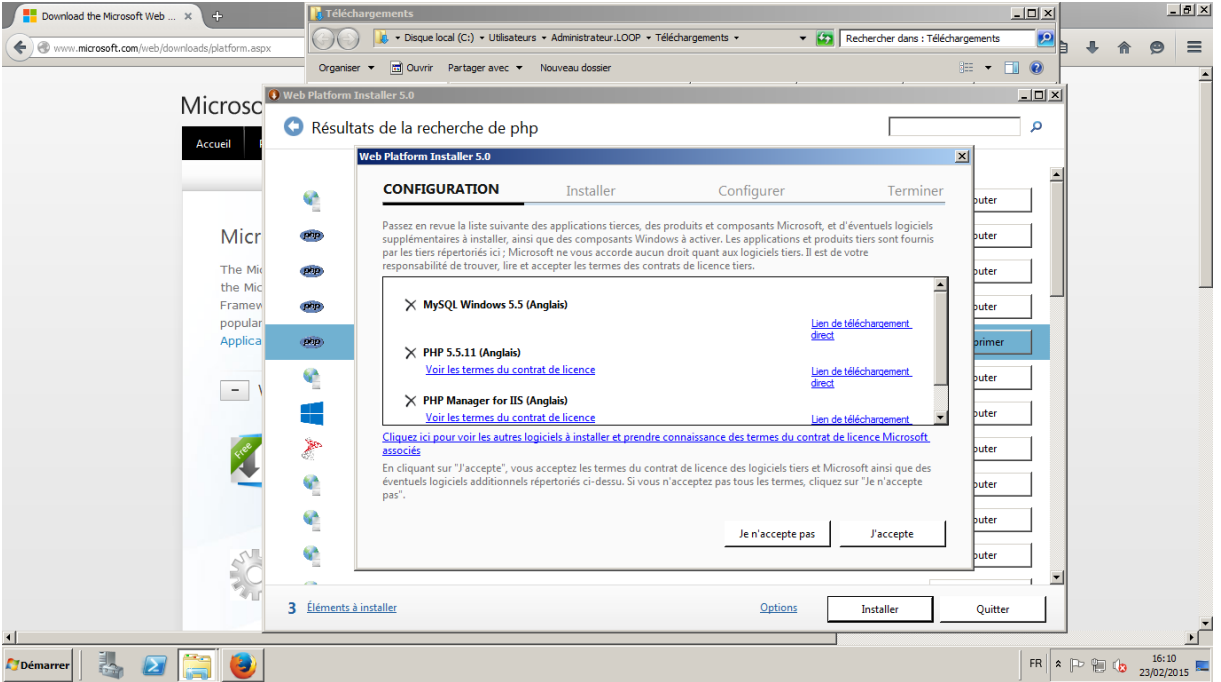

#### Web PI s'installe

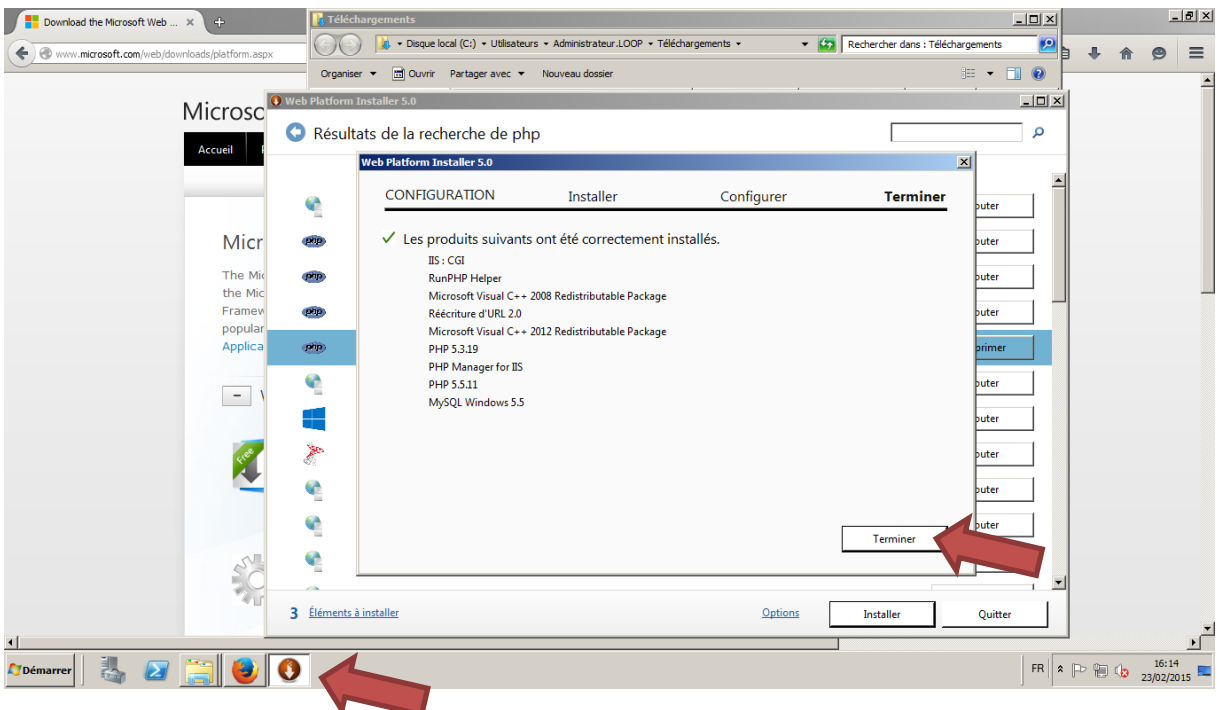

Vérifier l'apparition de Web PI dans le gestionnaire de services internet

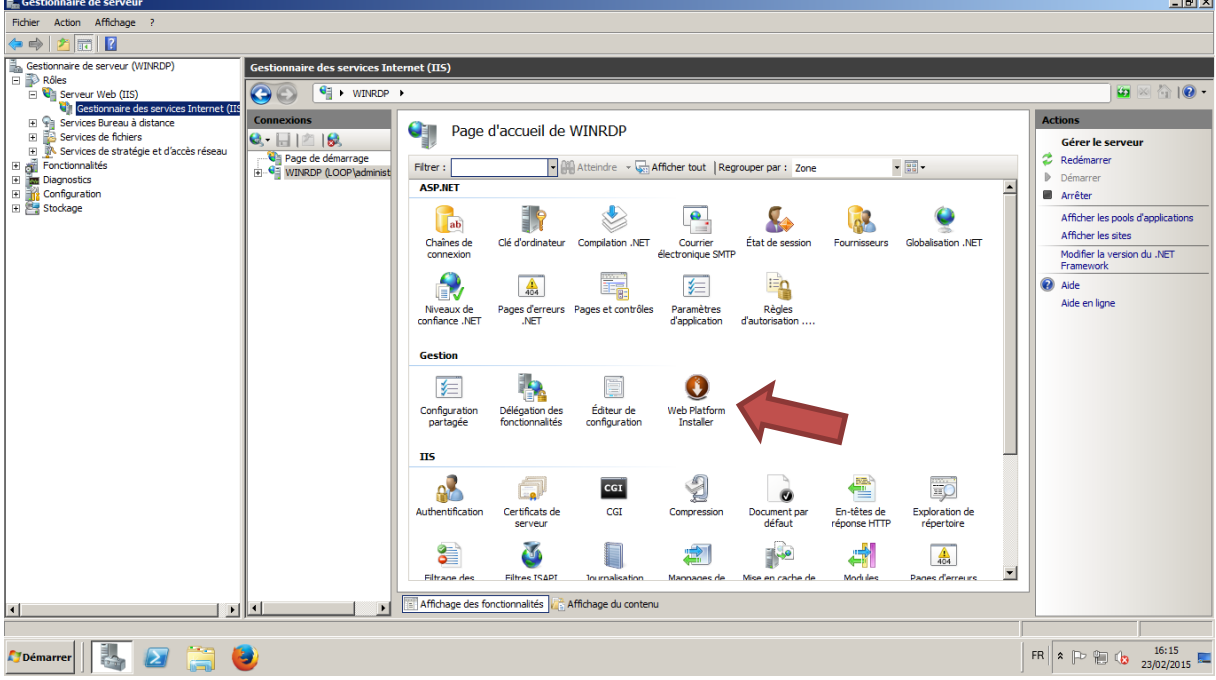

 $\sim$ 

Télécharger et décompresser glpi sur le disque local :

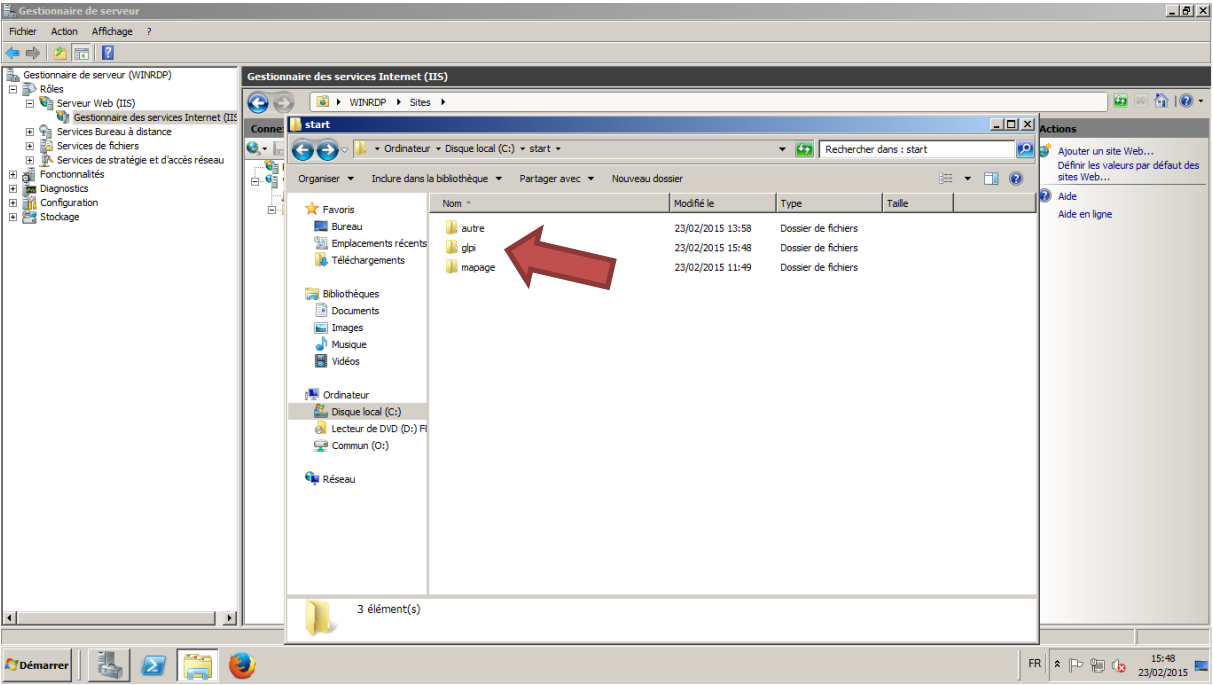

Créer le nouveau site sur le gestionnaire de site web (dns, site et page de démarrage)

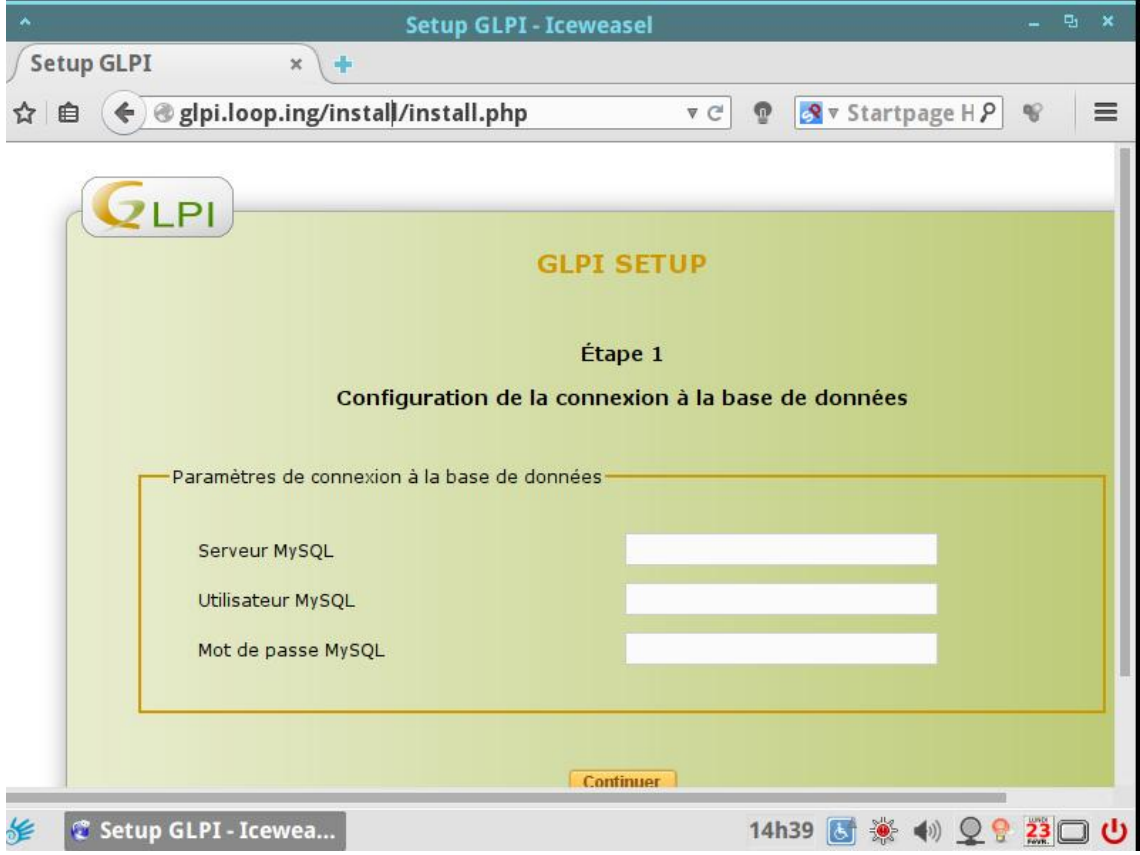

Localhost

root

Mot de passe entré lors de l'installation de la base de donnée

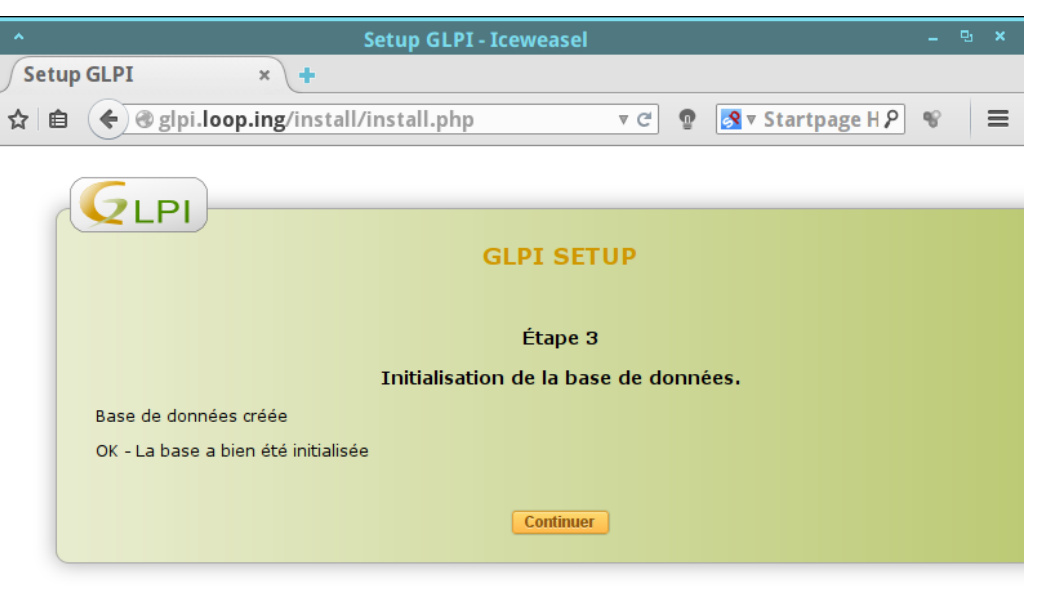

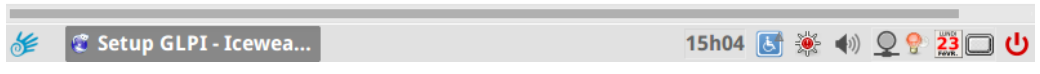

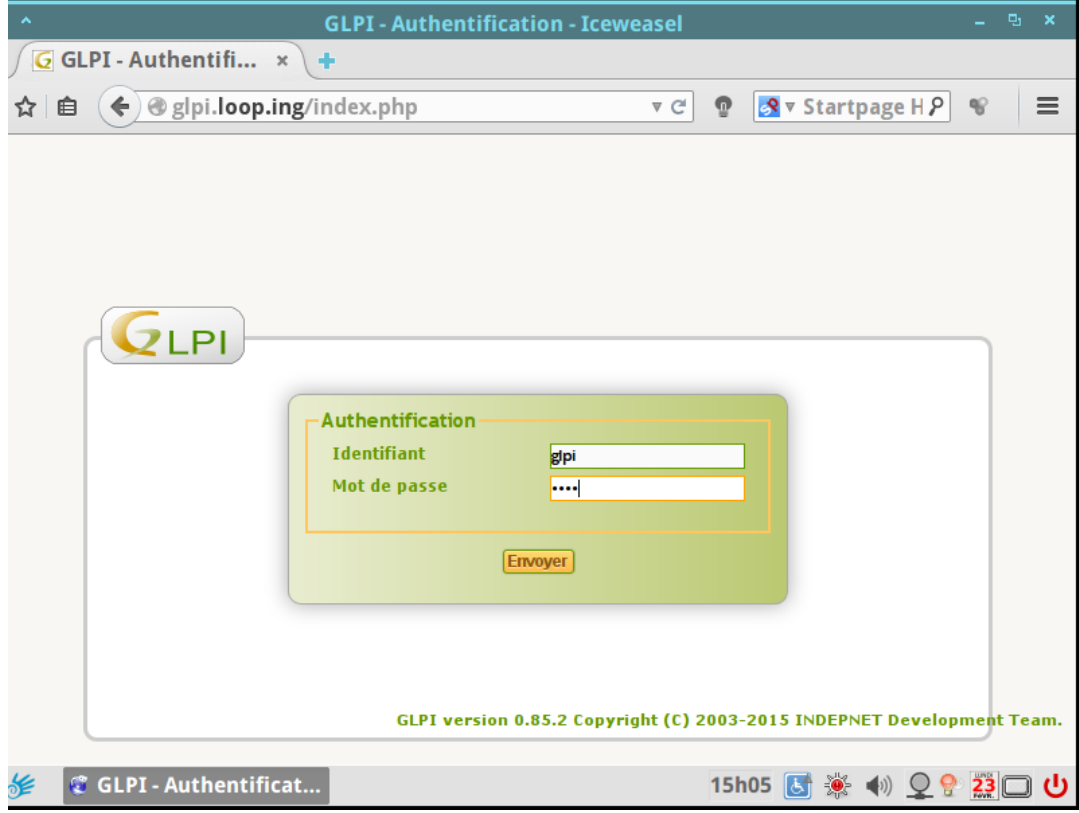

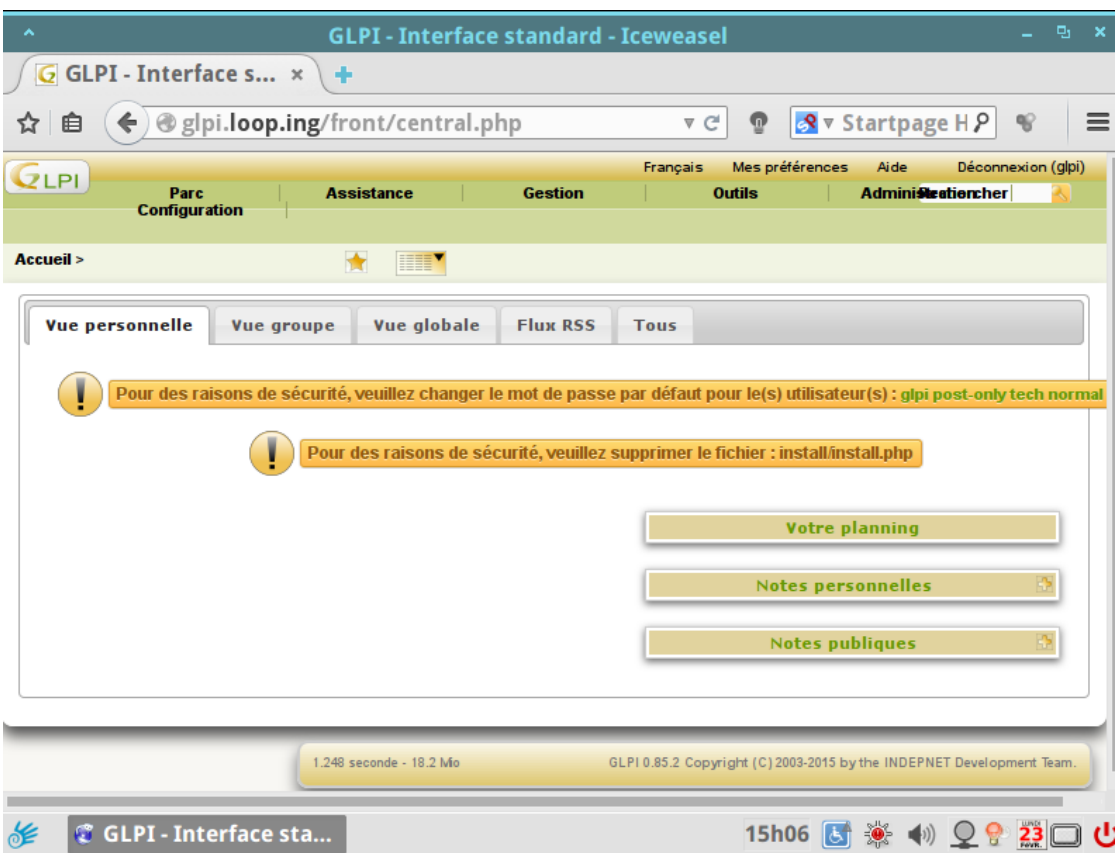

# **LDAP**

# Commencer par activer le fichier « php\_ldap.dll » qui se situe dans PHP manager

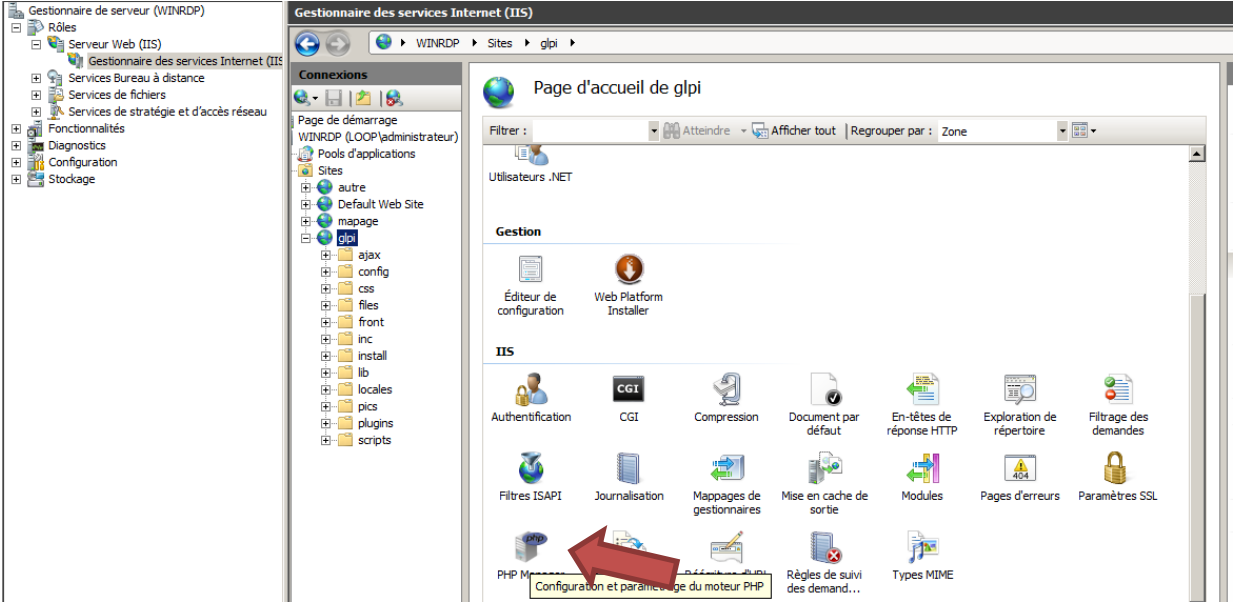

#### Activer une extension :

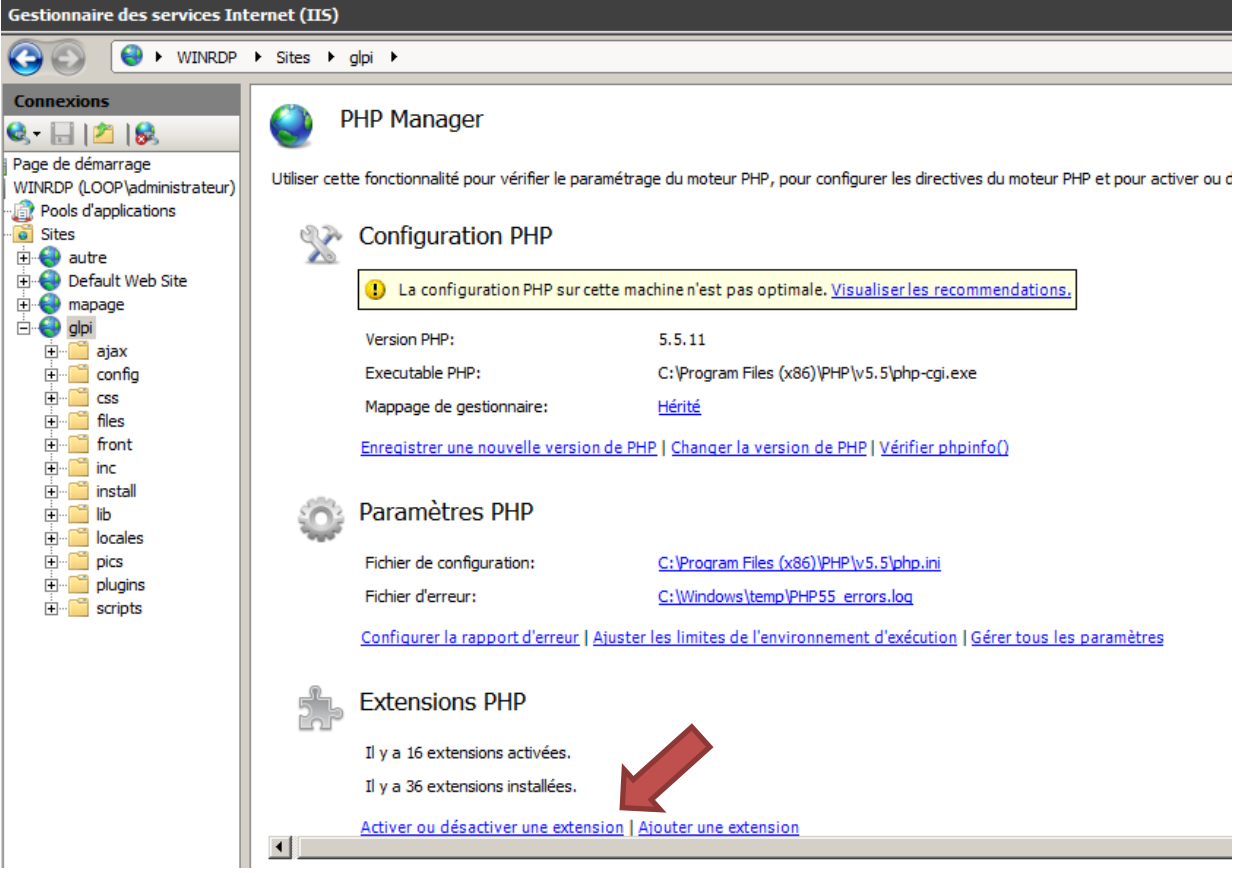

Choisir le fichier en question et cliquer sur activer en haut à droite :

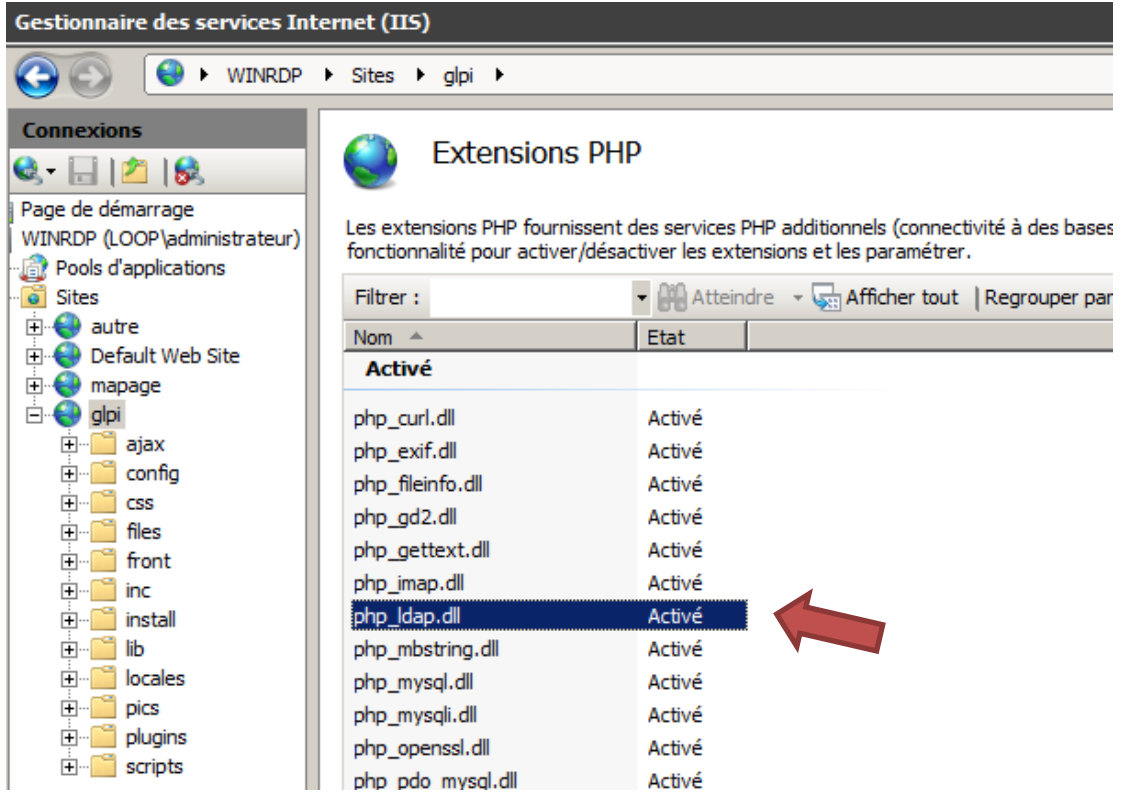

Ensuite retournons sur GLPI via l'interface web :

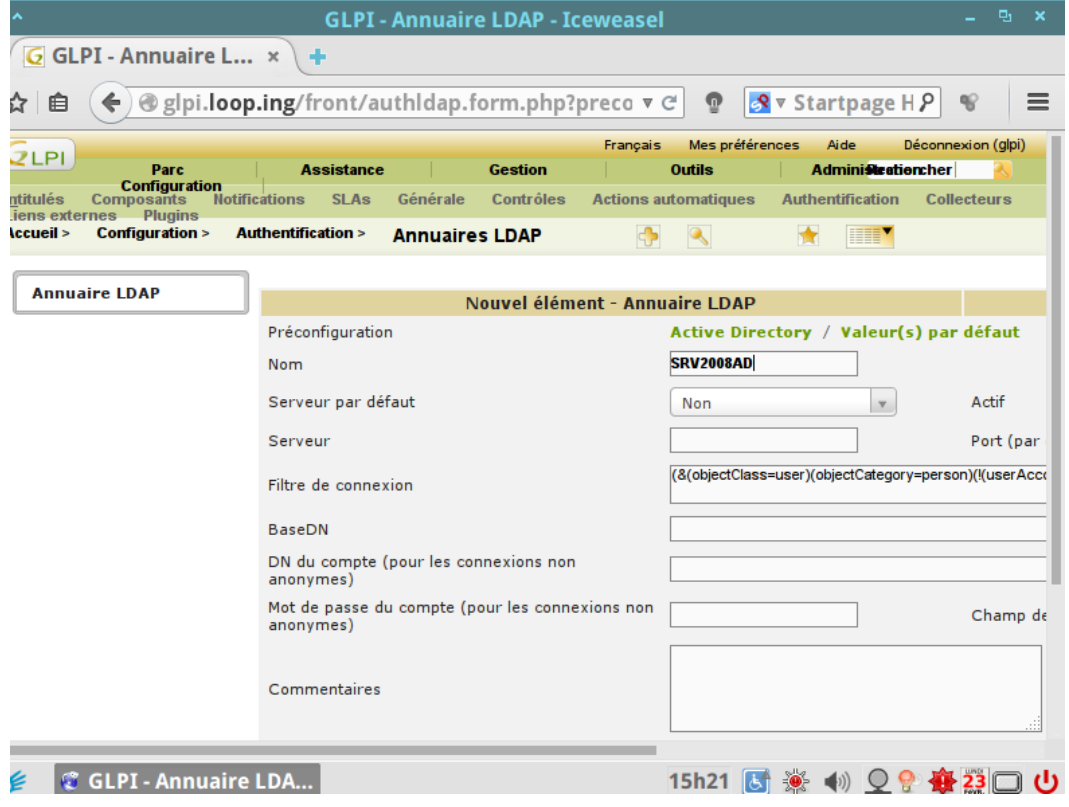

# Serveur par défaut : Oui, Actif : Oui

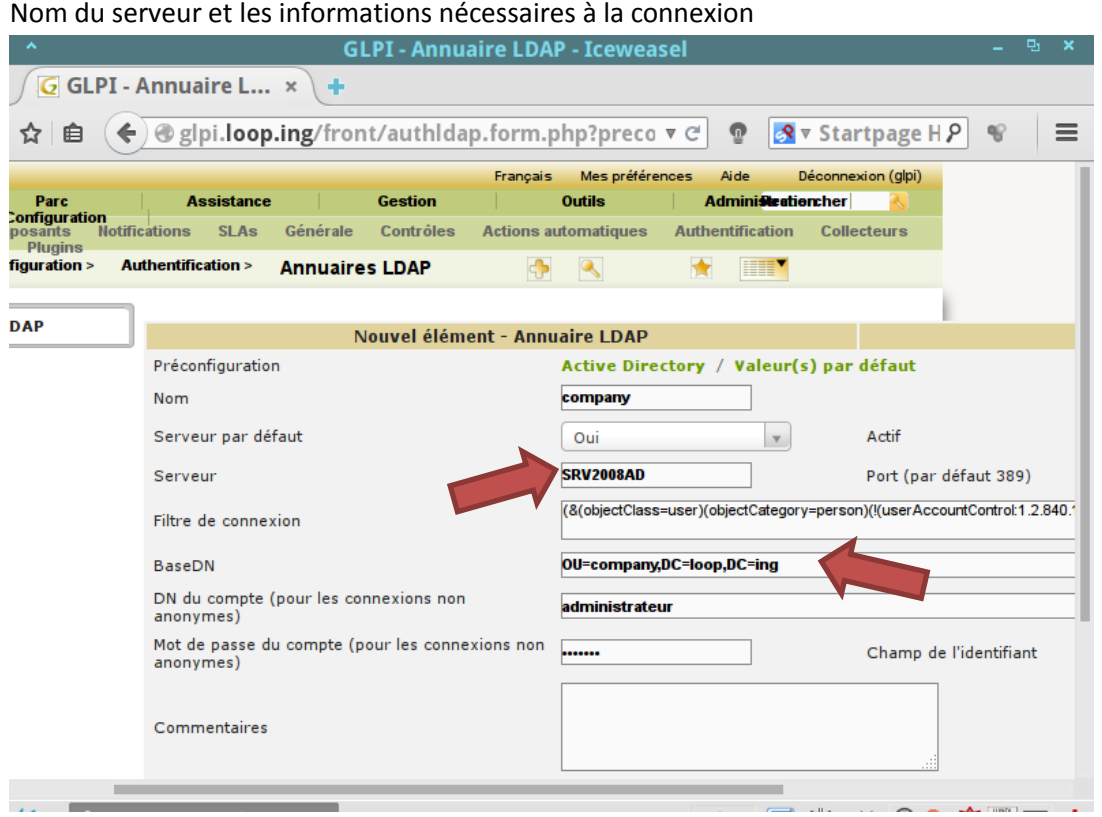

Si cela ne fonctionne indiquer : « cn=administrateur,cn=users,dc=loop,dc=ing »

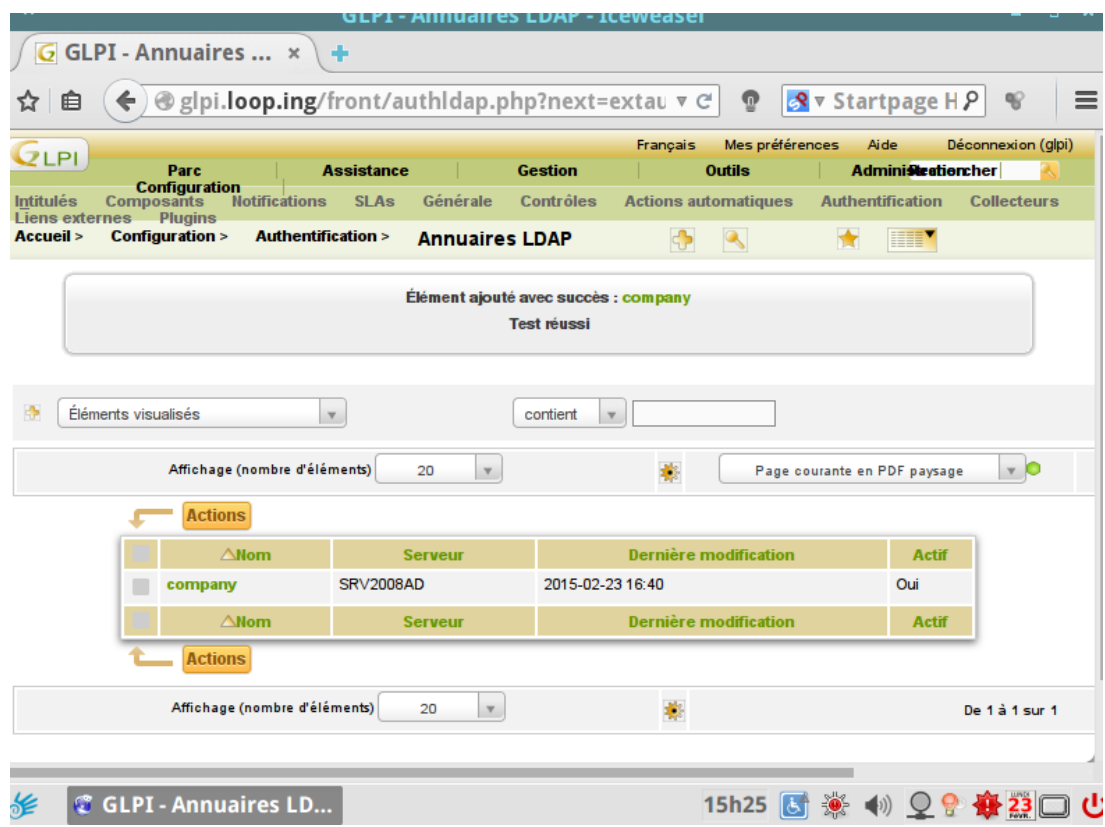

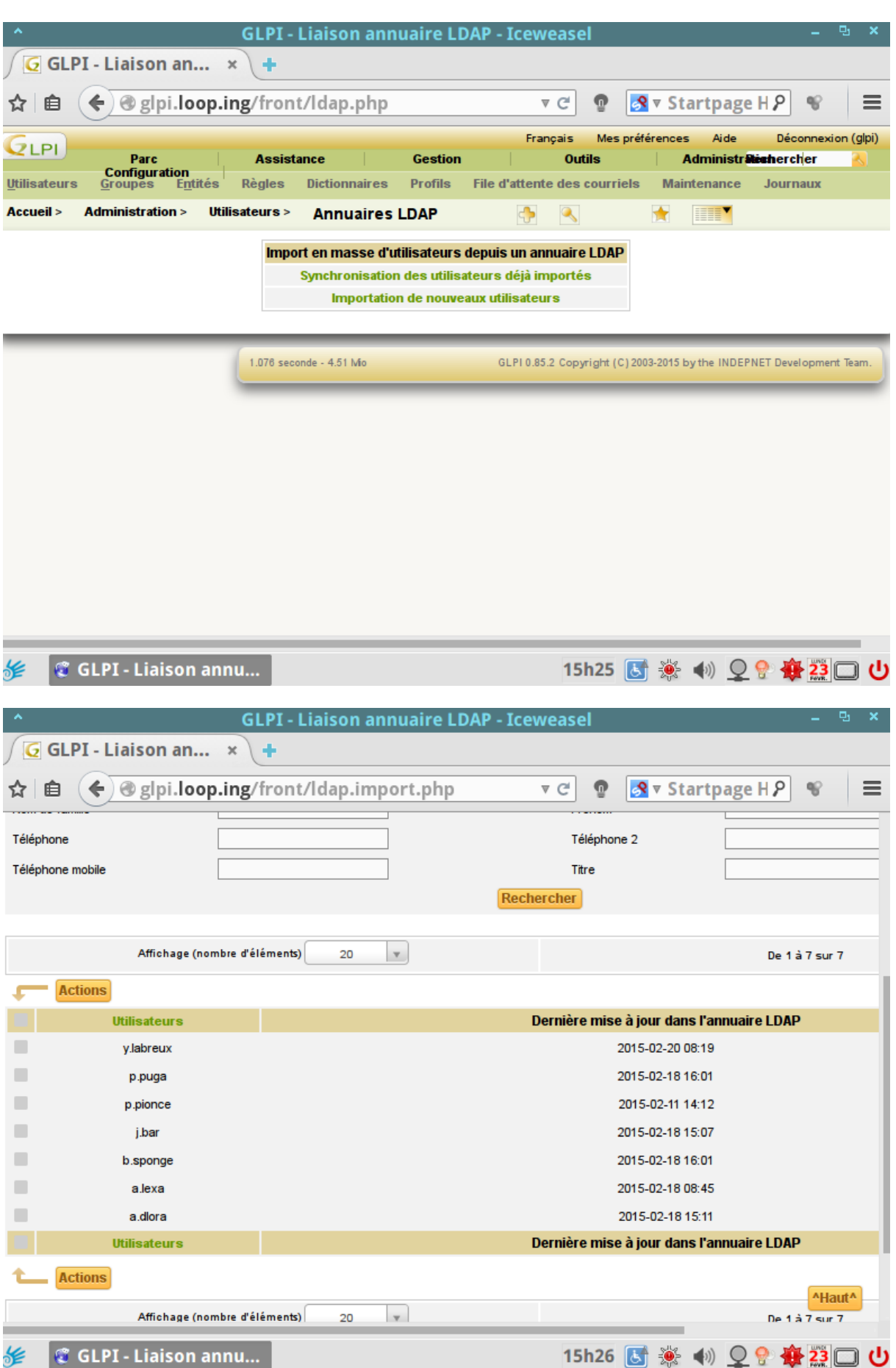

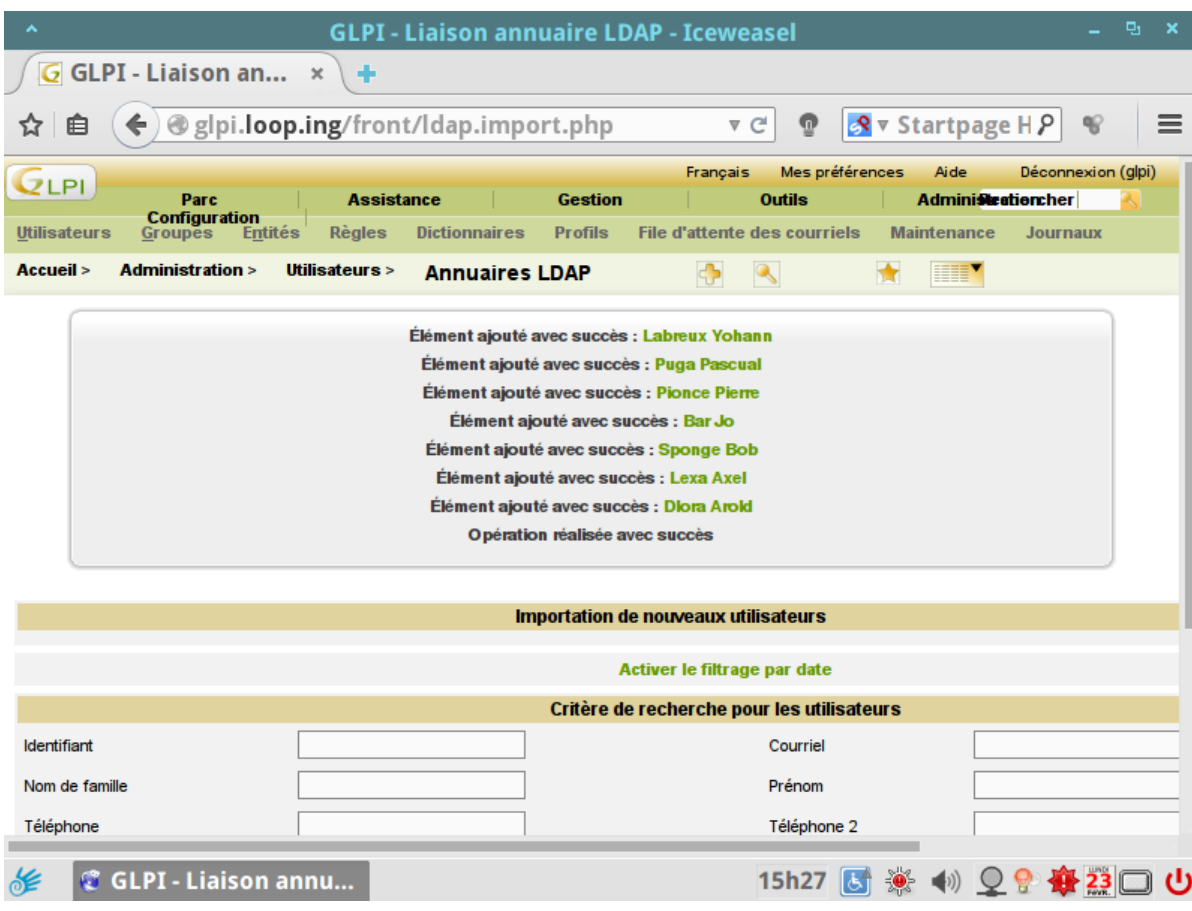

# **Installer l'agent fusion :**

Activer « php\_fileinfo.dll » dans php manager lié au site glpi :

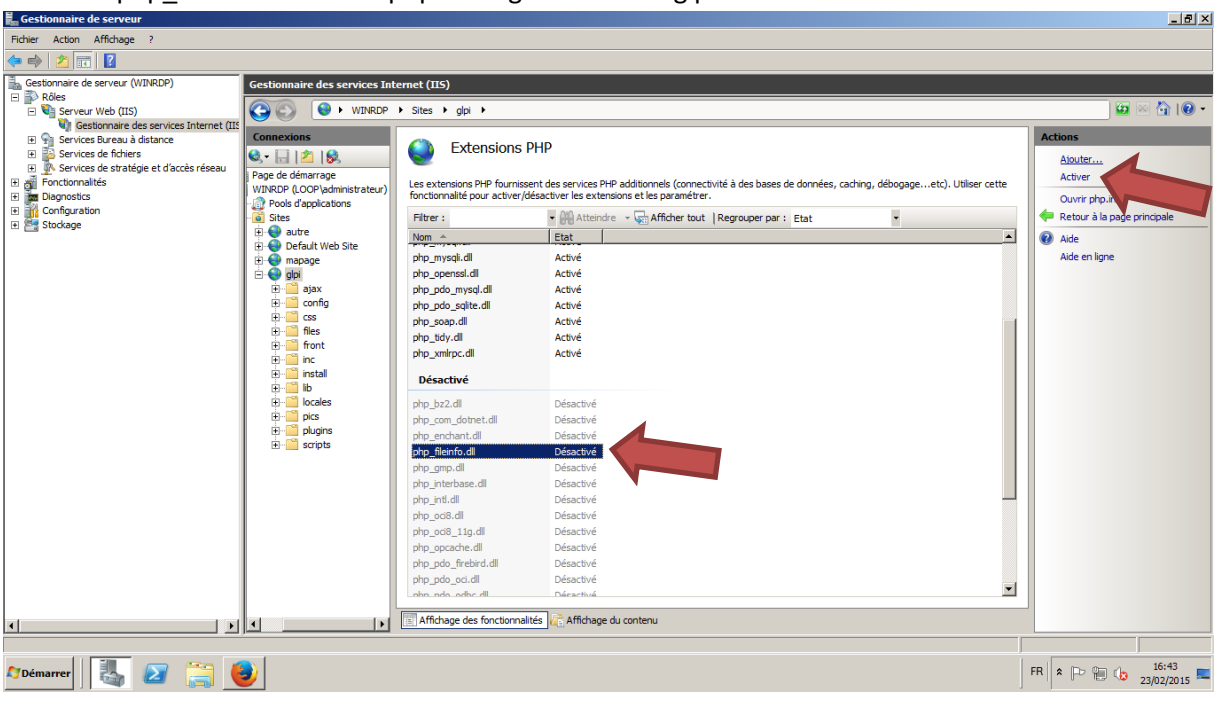

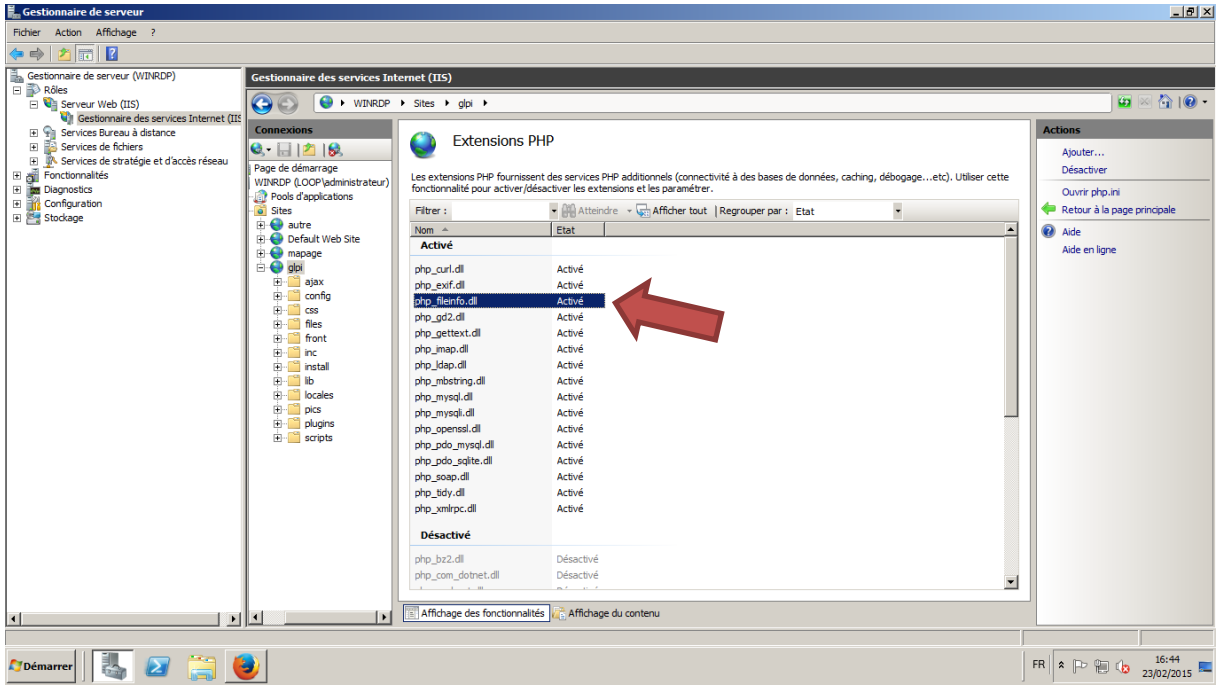

Retourner ensuite sur la page web GLPI :

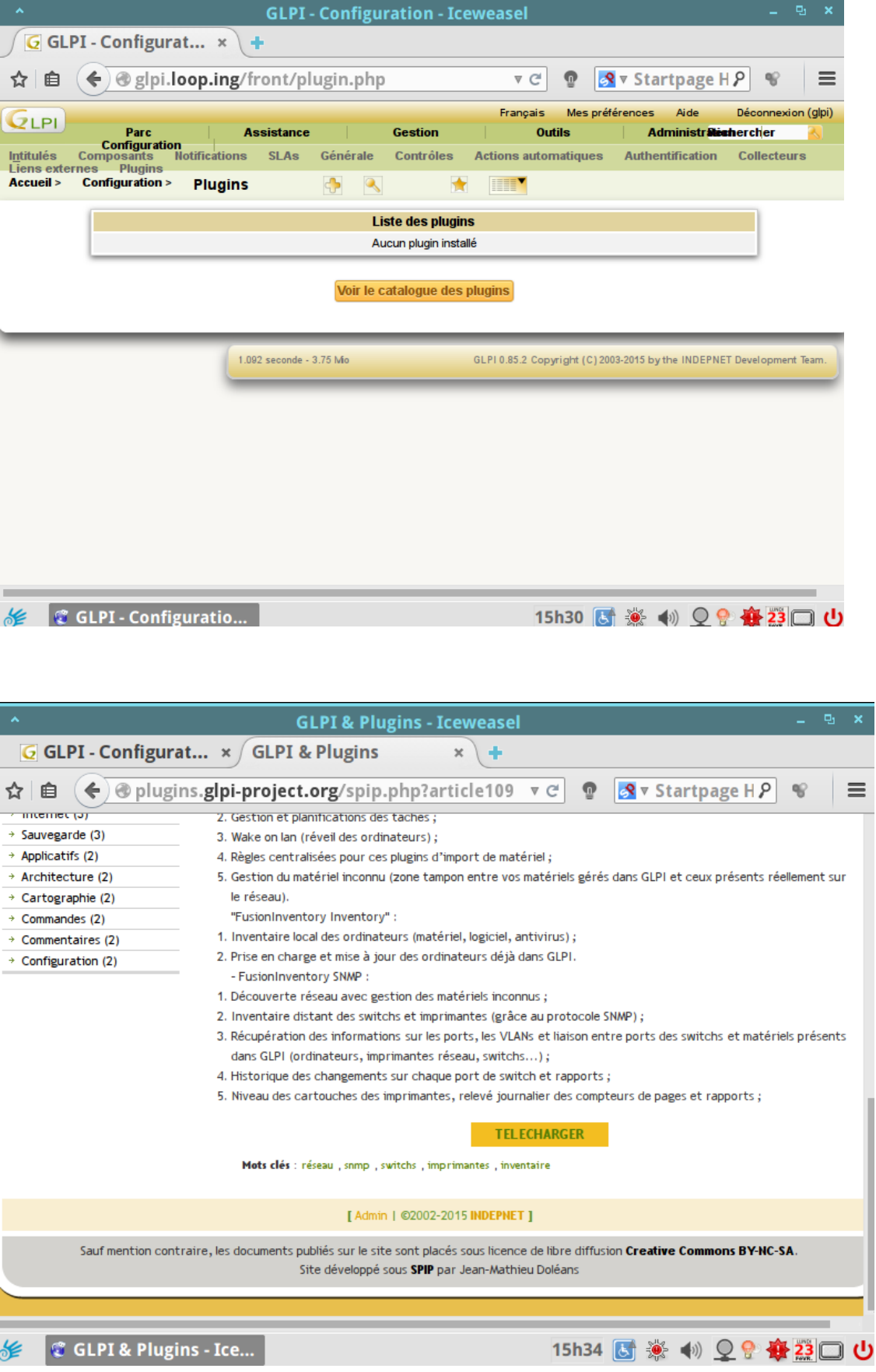

را

Extraire le fichier dans plugins du dossier GLPI

|                                                                                                    | - Ordinateur - Disque local (C:) - start - glpi - plugins - |                                    |                                                           |                    |                                       | ŀЯ<br>▼                                                               | Rechercher dans : plugins          |                                    |        |
|----------------------------------------------------------------------------------------------------|-------------------------------------------------------------|------------------------------------|-----------------------------------------------------------|--------------------|---------------------------------------|-----------------------------------------------------------------------|------------------------------------|------------------------------------|--------|
| Organiser $\blacktriangleright$                                                                                                    | Indure dans la bibliothèque ▼                               | Partager avec $\blacktriangledown$ | Nouveau dossier                                           |                    |                                       |                                                                       |                                    |                                    | 睚      |
| ▲<br>inetpub                                                                                                    | Nom -                                                       |                                    |                                                           | Modifié le         |                                       | <b>Type</b>                                                           |                                    | Taille                             |        |
| <b>MENUSTART</b><br>MSOCache<br>PerfLogs<br>Program Files (x8<br>ProgramData<br>Programmes<br>Recovery<br>start<br>autre<br>glpi<br>ajax<br>config<br>CSS<br>files<br>front<br>inc<br>install<br>lib<br>locales<br>pics<br>plugins<br>scripts | fusioninventory<br>remove.txt                               |                                    |                                                           |                    | 23/02/2015 16:51<br>21/01/2015 13:58  | Document texte                                                        | Dossier de fichiers                |                                    | 1 Ko   |
| G GLPI - Configurat x<br>⊟<br>ZLPI<br>Parc                                                                                                    | ٠<br>@glpi.loop.ing/front/plugin.php<br><b>Assistance</b>   |                                    | <b>GLPI - Configuration - Iceweasel</b><br><b>Gestion</b> |                    | ⊽ C<br>⊕<br>Français<br><b>Outils</b> | R v Startpage H P<br>Mes préférences                                  | Aide<br><b>Administratemercher</b> | 먼<br>÷.<br>₠<br>Déconnexion (glpi) | ×<br>≡ |
| <b>Configuration</b><br>Intitulés<br><b>Composants</b>                                                                                                    | <b>Notifications</b><br><b>SLAs</b>                         | Générale                           | Contrôles                                                 |                    | <b>Actions automatiques</b>           | <b>Authentification</b>                                               |                                    | <b>Collecteurs</b>                 |        |
| <b>Plugins</b><br>Liens externes<br>Accueil ><br><b>Configuration &gt;</b>                                                                                                    | <b>Plugins</b>                                              | $\bigoplus$                        | ٩                                                         | HII)               |                                       |                                                                       |                                    |                                    |        |
|                                                                                                    |                                                             |                                    |                                                           |                    |                                       |                                                                       |                                    |                                    |        |
|                                                                                                    |                                                             |                                    | <b>Liste des plugins</b>                                  |                    |                                       |                                                                       |                                    |                                    |        |
| <b>Nom</b>                                                                                                    | <b>Licence</b><br><b>Version</b>                            | <b>Statut</b>                      | <b>Auteurs</b>                                            | <b>Site</b><br>Web | conforme<br><b>CSRF</b>               |                                                                       |                                    |                                    |        |
|                                                                                                    |                                                             |                                    | <b>David DURIEUX &amp;</b>                                |                    |                                       |                                                                       | <b>Désinstaller</b>                |                                    |        |
|                                                                                                    | FusionInventory 0.85+1.0 AGPLv3+ Nouveau FusionInventory    |                                    | team                                                      | 赏                  | Oui                                   | <b>Installer</b>                                                      |                                    |                                    |        |
|                                                                                                    |                                                             |                                    | Voir le catalogue des plugins                             |                    |                                       |                                                                       |                                    |                                    |        |
|                                                                                                    |                                                             |                                    |                                                           |                    |                                       |                                                                       |                                    |                                    |        |
|                                                                                                    | 1.092 seconde - 4.5 Mio                                     |                                    |                                                           |                    |                                       | GLPI 0.85.2 Copyright (C) 2003-2015 by the INDEPNET Development Team. |                                    |                                    |        |

# Activer le plugin via l'interface web

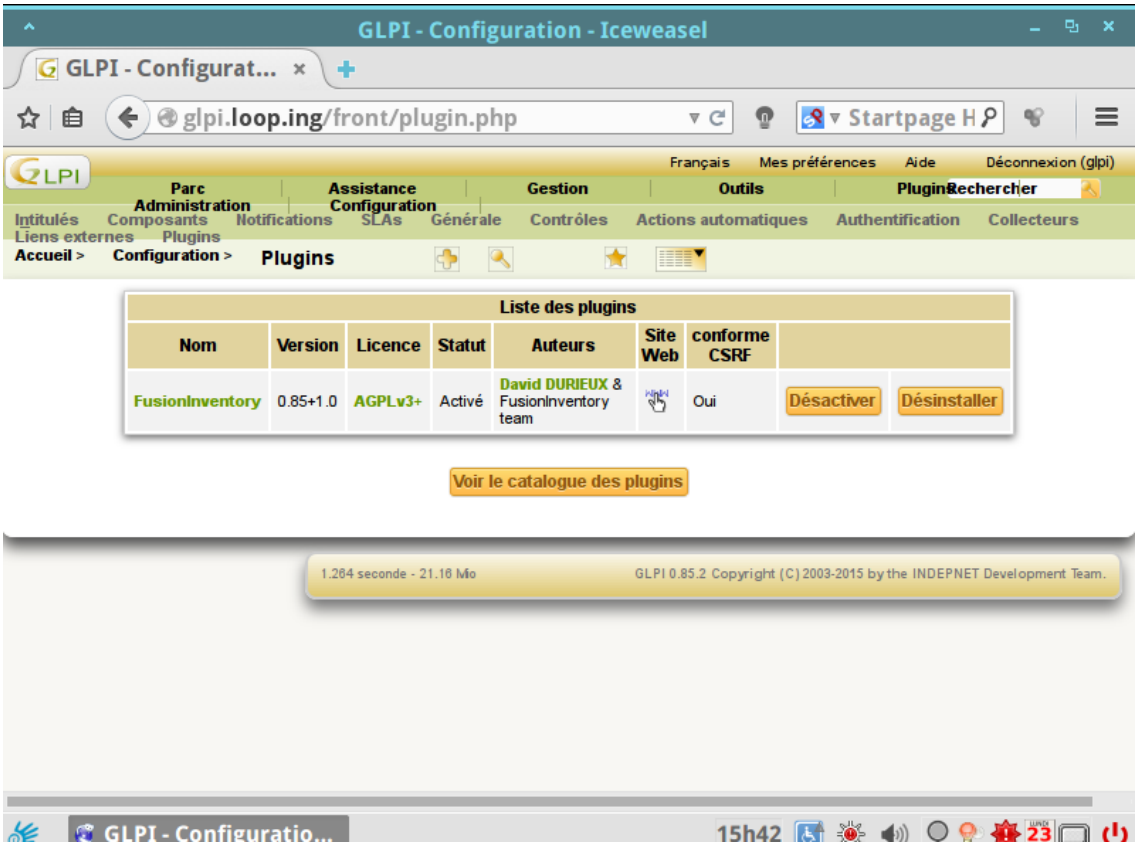

Télécharger l'agent fusioninventory 3.14 version portable (exception car 3.15.exe ne passe pas dans mon cas)

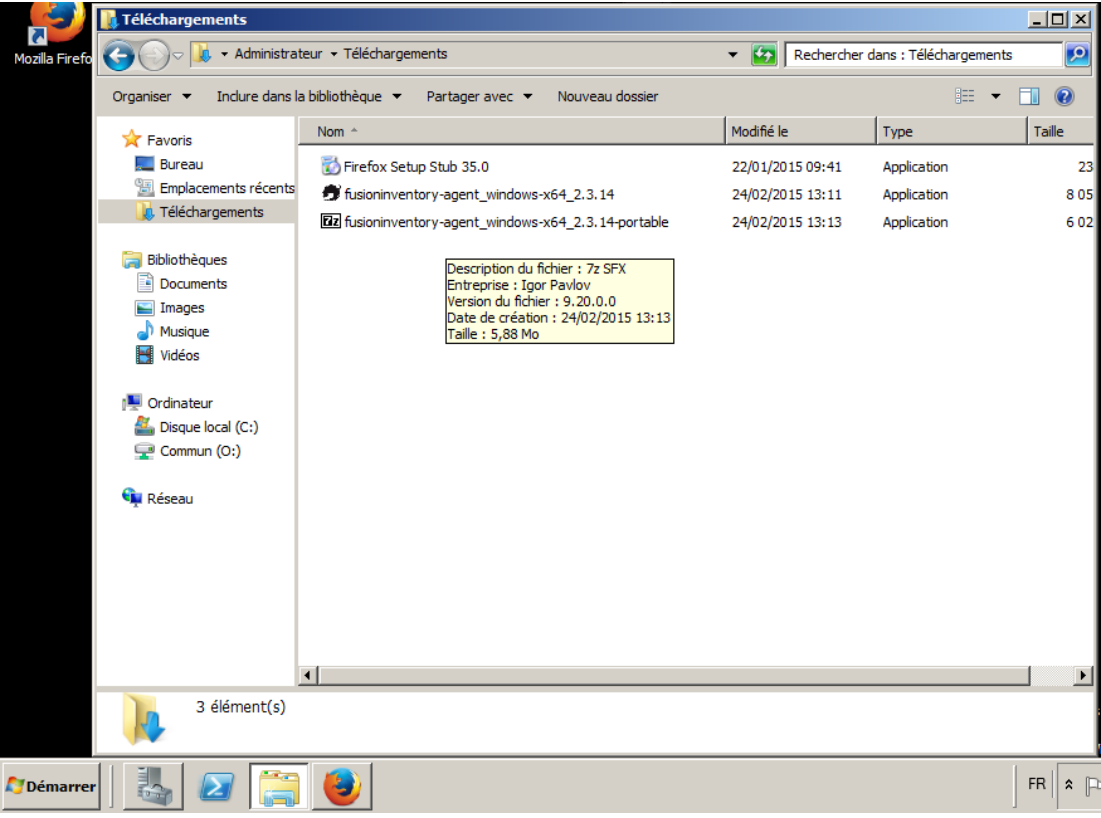

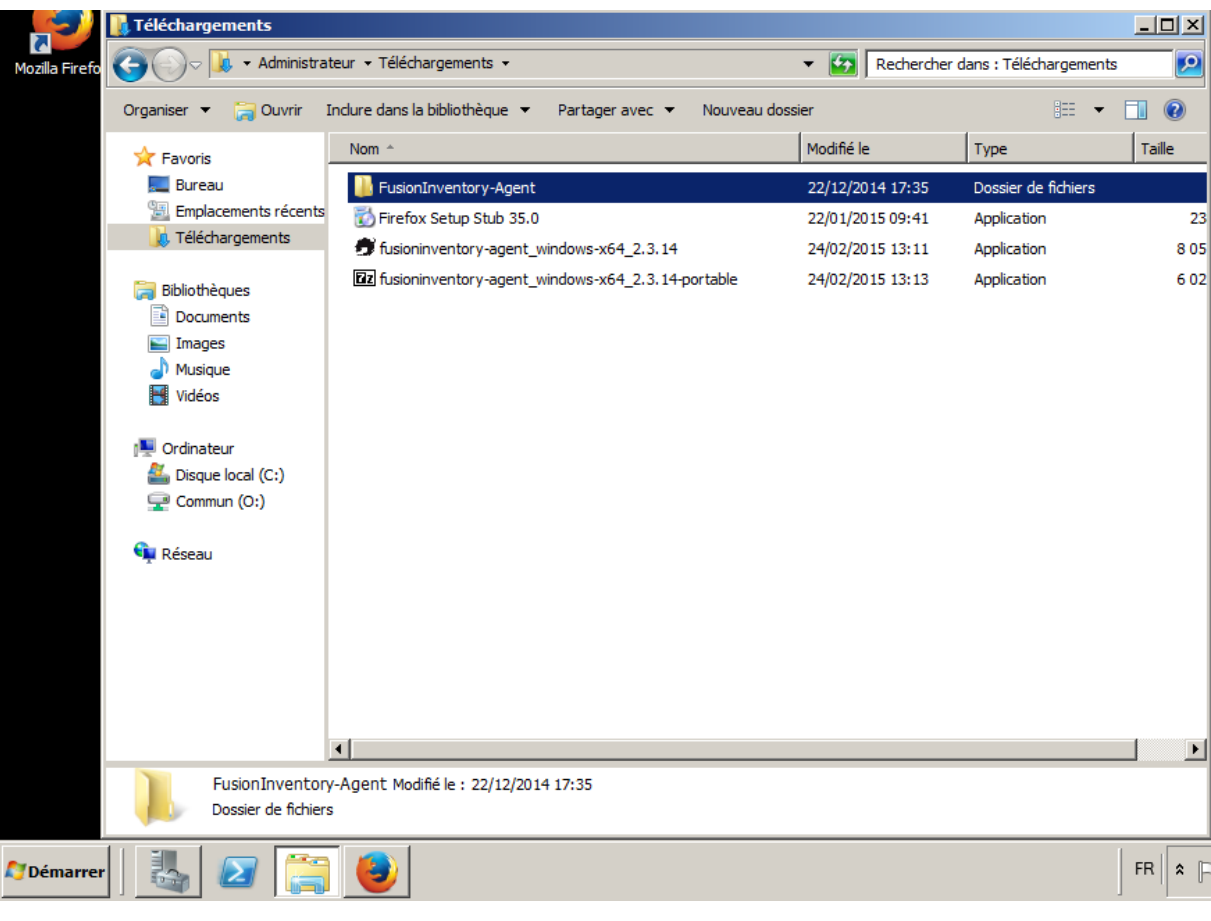

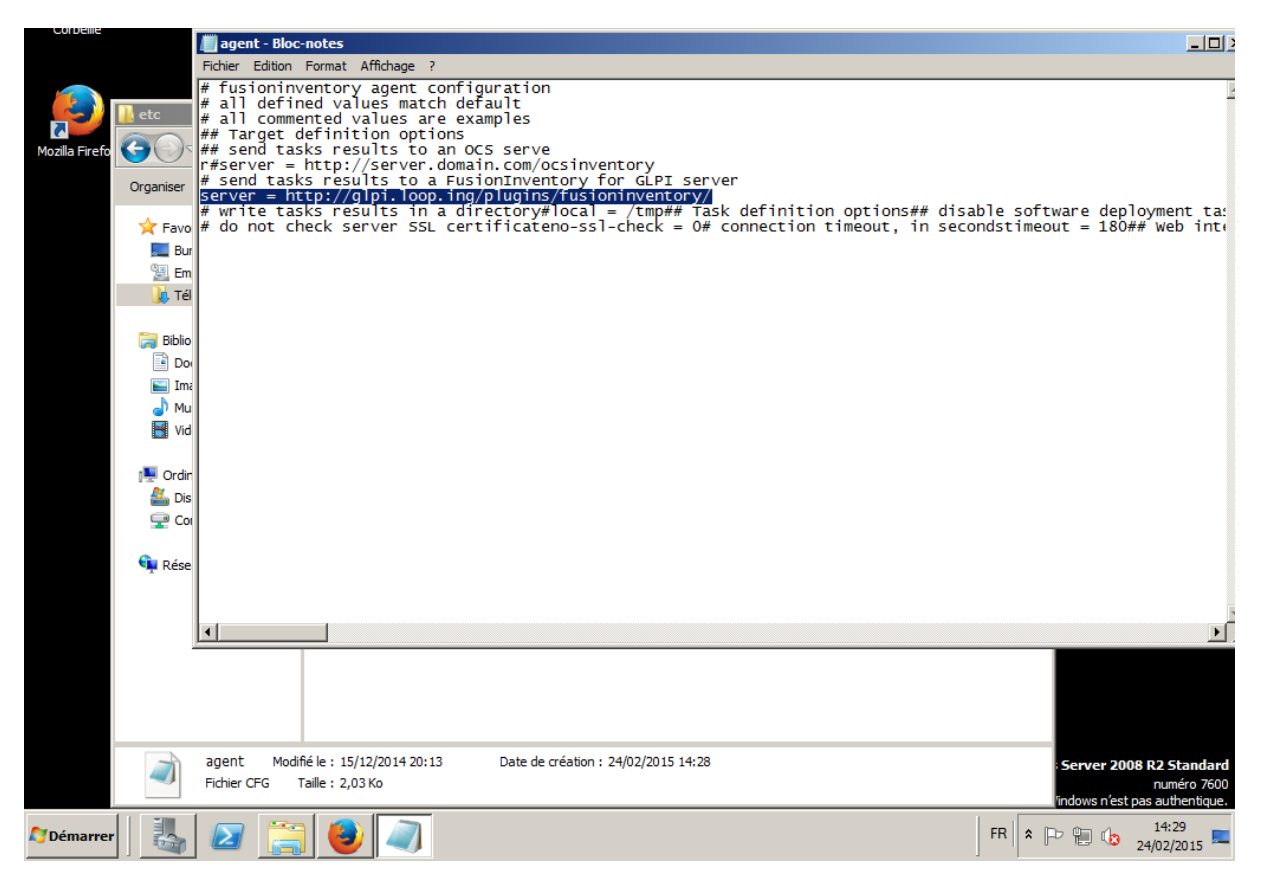

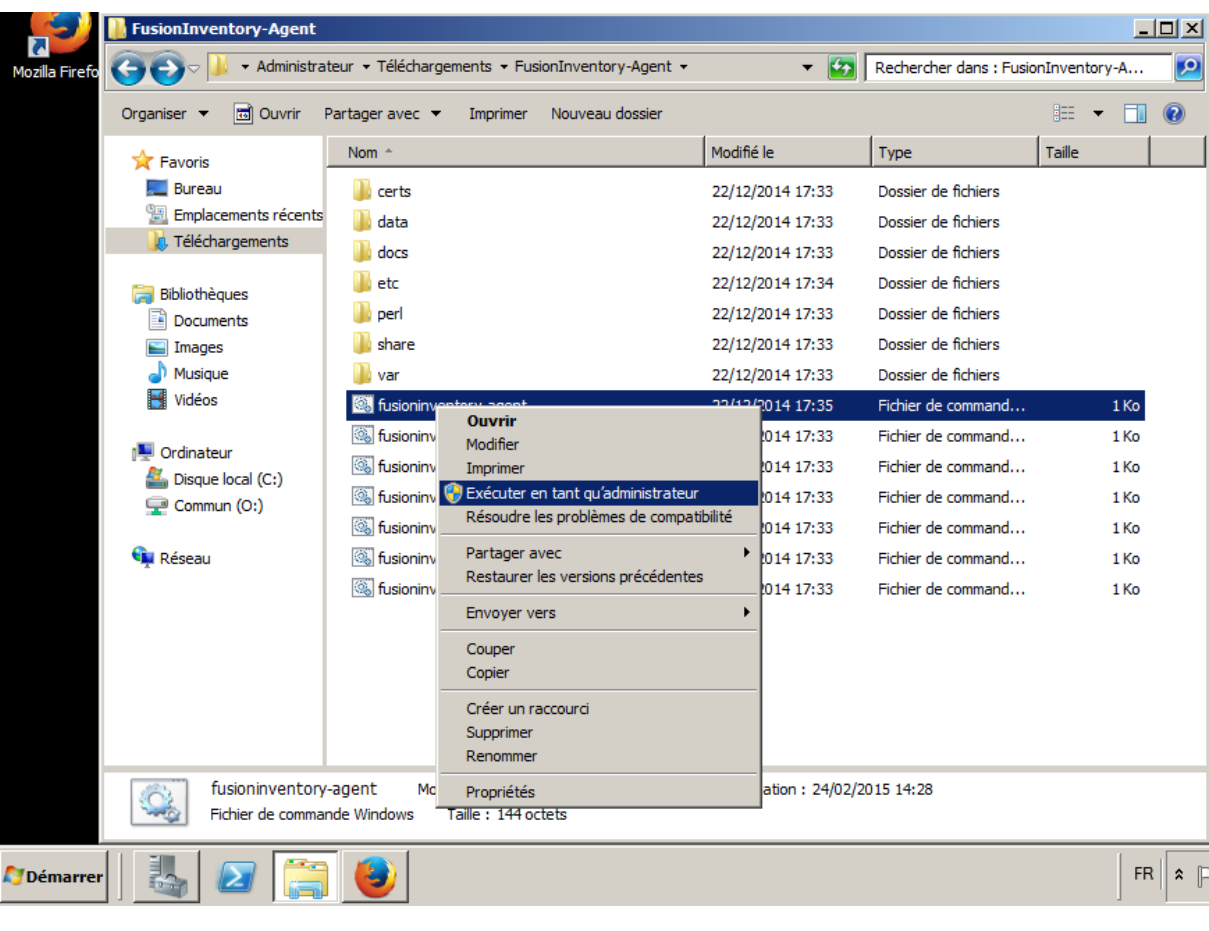

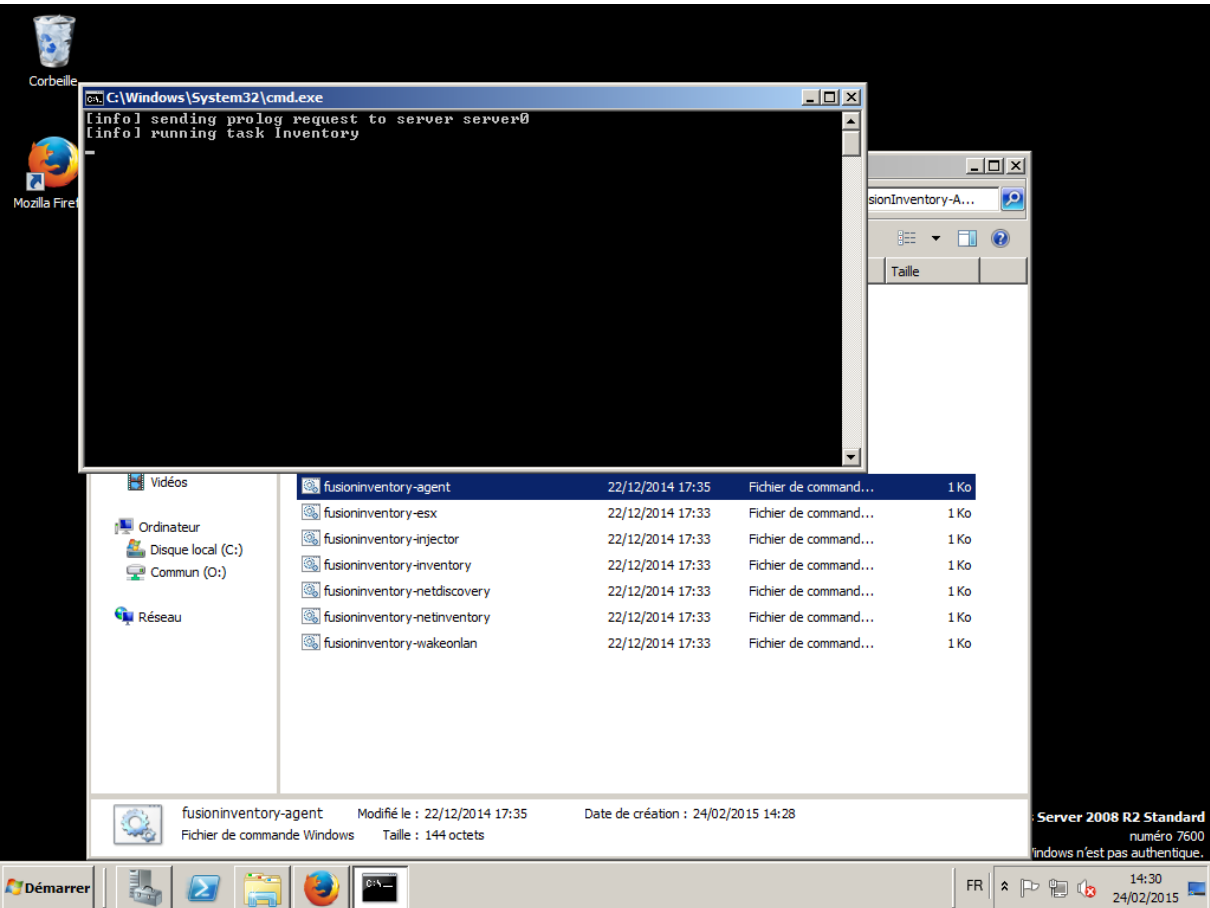

Sous linux : #apt-get install fusioninventory #nano /etc/fusioninventory/agent.cfg Ajouter le lien du serveur #fusioninventory-agent

Vérification :

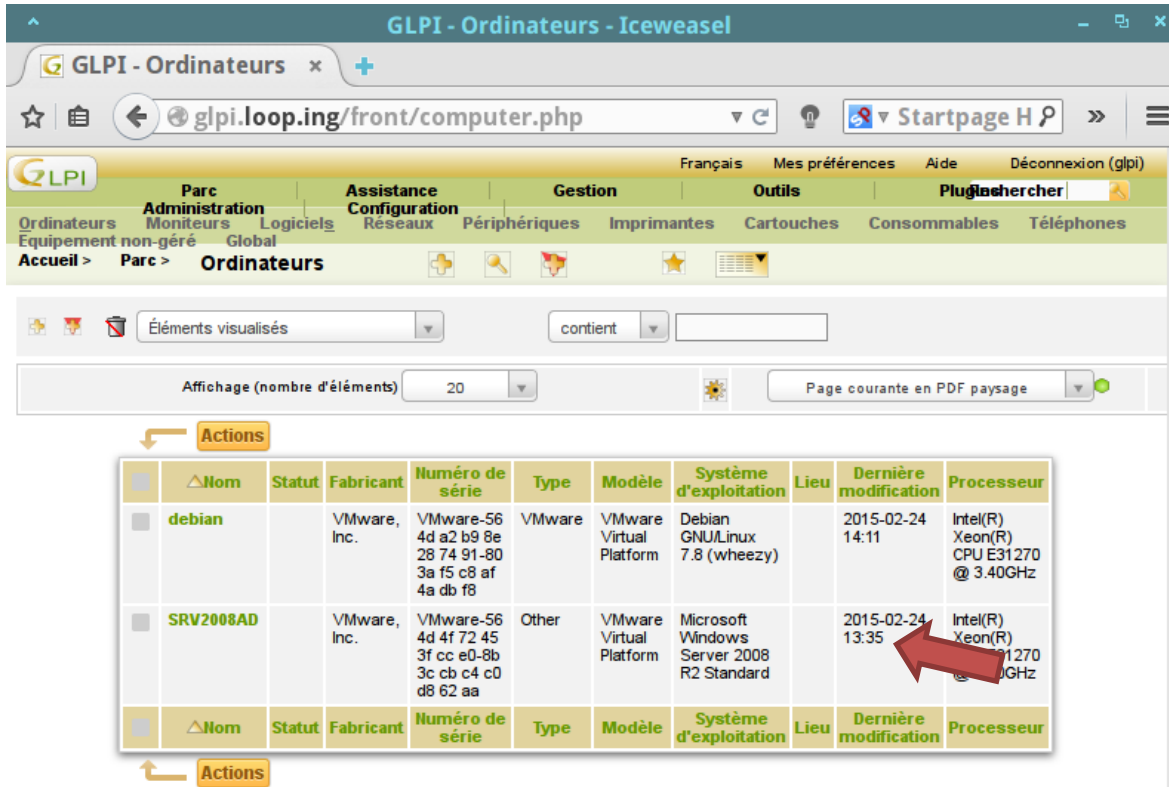

Le dernier inventaire est disponible uniquement sur les propriétés de la machine.

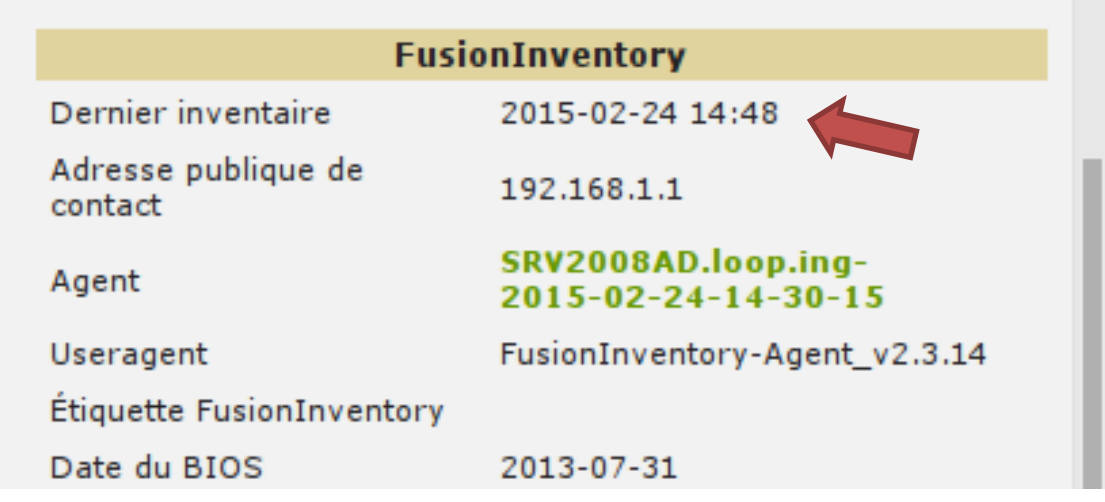